# **Inspiron 15** 3000 Series

دليل الخدمة

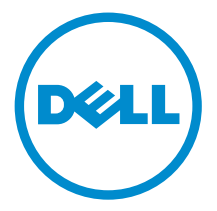

طرا: الكبيوز : /1522–15 Inspiron 15–3541/Inspiron<br>15–3543–15 Inspiron ت: تات العداد:"<br>اليونج ال<sub>ط</sub>ابي: P40F<br>اليج الرقابي: P40F001/P40F002

## الملاحظات والتنبيهات والتحذيرات

إكِ<mark>/ ملاحظة:</mark> تشير كلمة "ملاحظة" إلى المعلومات المهمة التي تساعدك على تحقيق أقصى استفادة من الكمبيوتر. ننبيه: تشير كلمة "ننبيه" إما إلى احتمال حدوث تلف بالاجمزة أو فقدان للبيانات، كما تعلمك بكيفية تجنب المشكلة. لاحذير: تشير كلمة "تحذير" إلى احتمال حدوث ضرر بالممتلكات أو التعرض لإصابة جسدية أو الوفاة.<br>ا

**حقوق الطبع والنشر © لعلم 2014 لشركة Dell Inc. جميع ا<b>لحقوق محفوظة.** هذا المنتج محي بموجب حقوق الطبع والنشر وحقوق الملكية الفكرية الْعريكية والدولية . MDell™ يشعل Dell lnc علامتان تجاريتان لشركة Dell Inc. في الولايات المتحدة و/أو نطاقات الاختصاص الْاخرى. وكل العلامات والْاسماء التجارية الأخرى الواردة هنا قد تكون علامات تجارية نخص الشركات ذات الصلة المالكة لها.

 $12 - 2014$ 

مراجعة A00

# جدول المحتويات

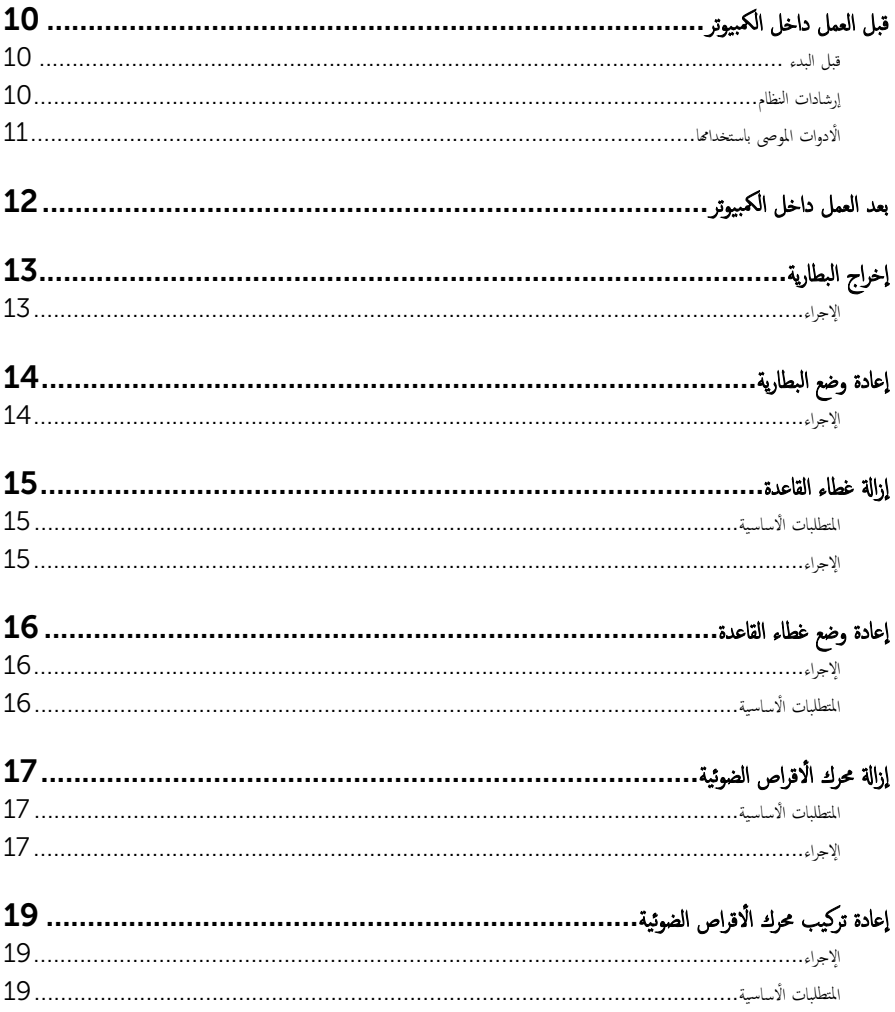

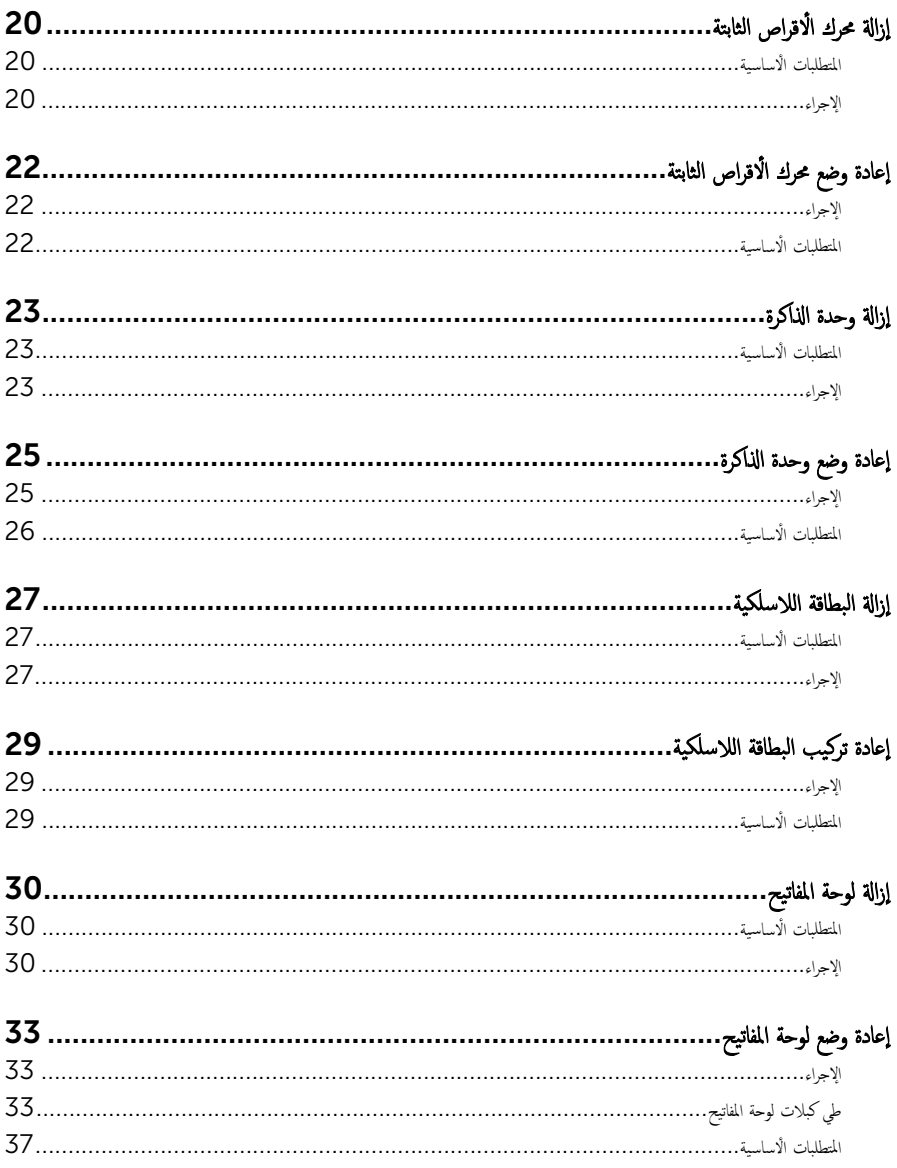

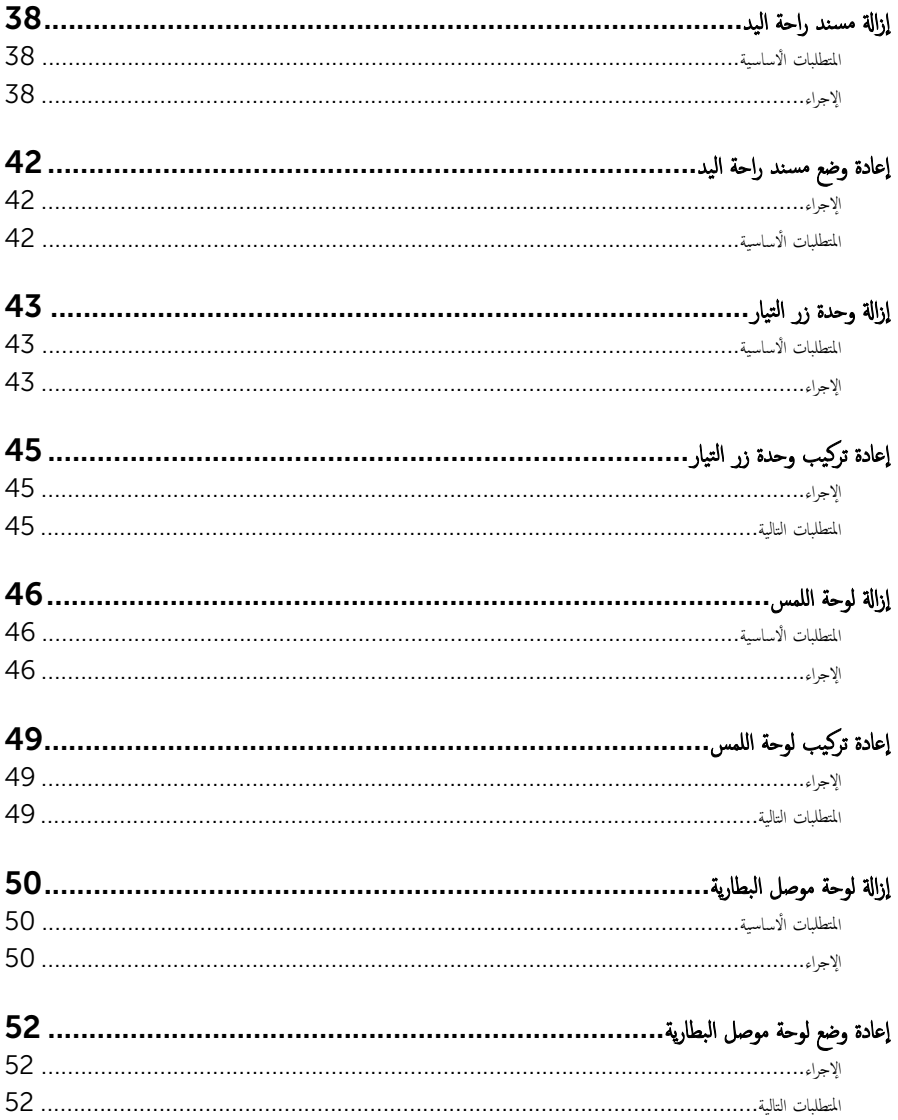

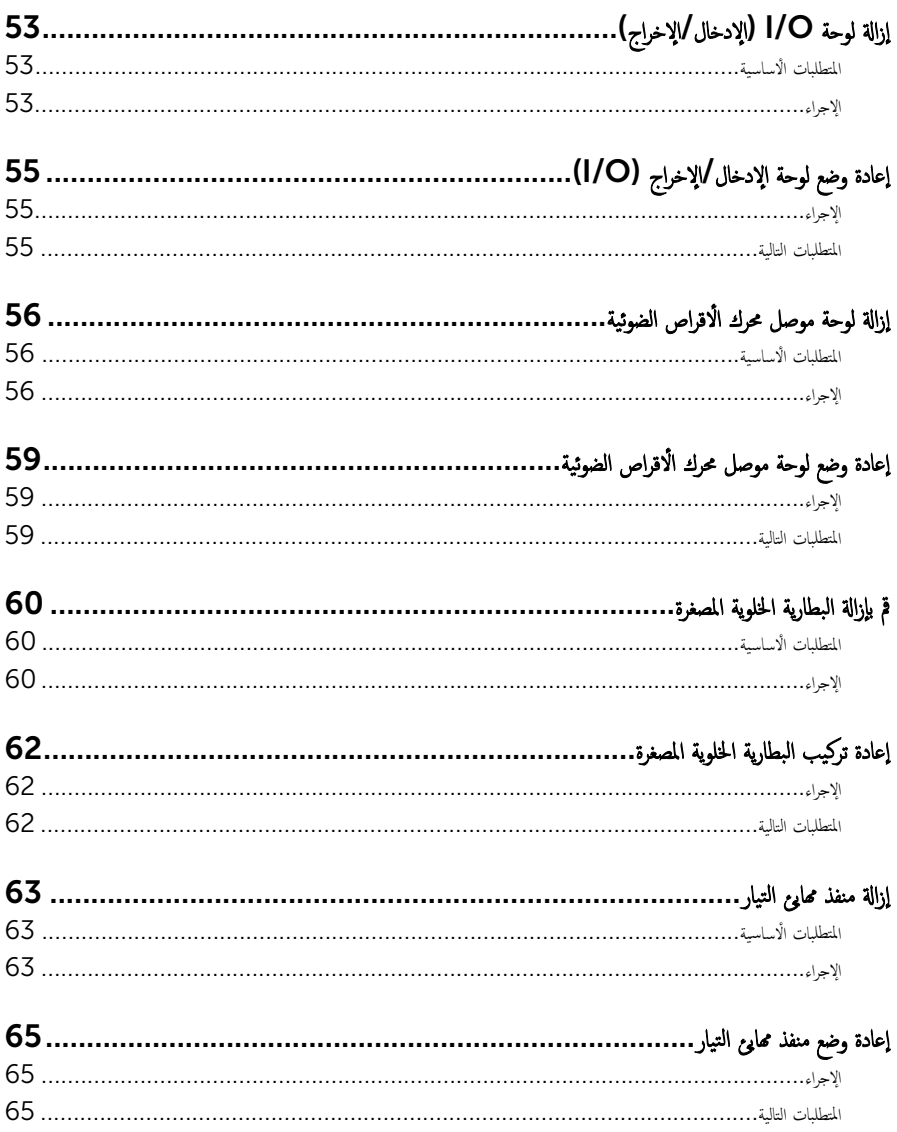

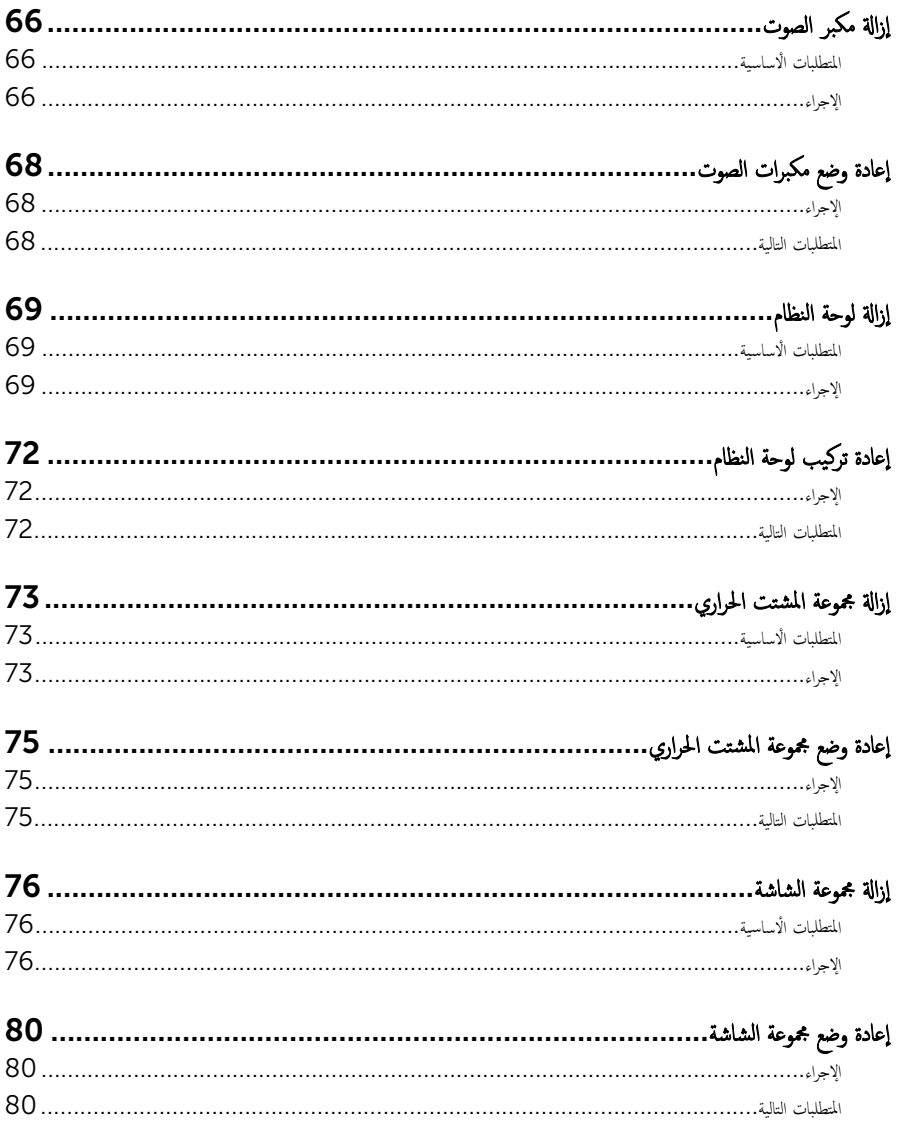

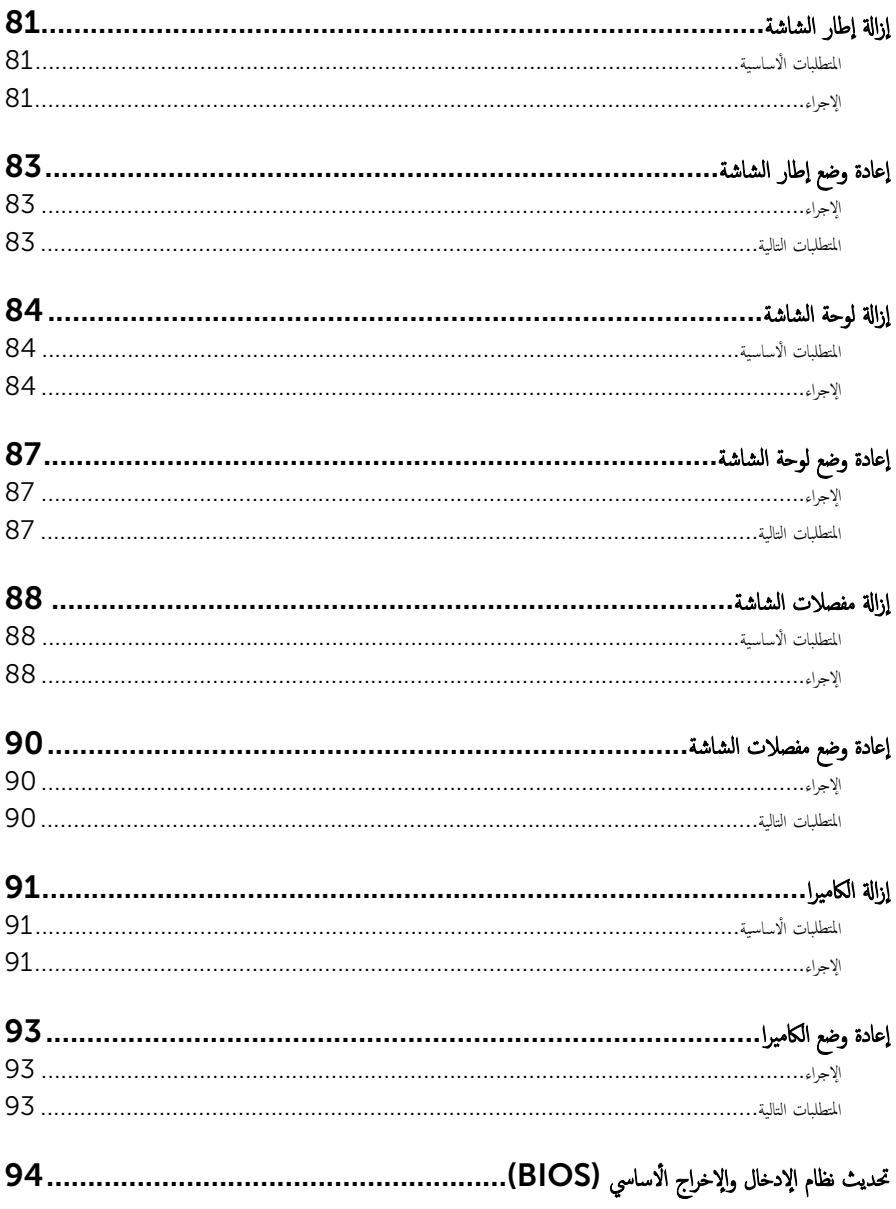

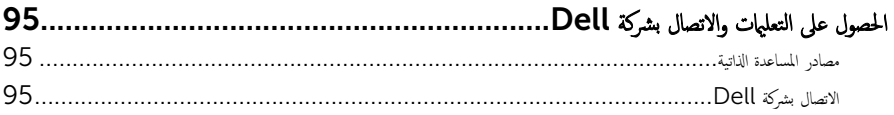

قبل العمل داخل الكمبيوتر

#### <span id="page-9-0"></span>˒̰ˋ:̴̾ ̤ˣ ˕̰ ˇȔا˒لاف ̭˅تالمكو او̤ˋط˅̜˅تǙ˒ ع˅̪ل ع̪ ̶˅ ̪ن افالحو و̰֗ˇ لم˶ الم˸˅̪̾ر الملاو ̪˸˅ت.

لاحظة: قد تختلف الصور الموجودة في هذا المستند عن الكمبيوتر وذلك حسب التكوين الذي طلبته.

#### قبل البدء

- 1 احفظ جميع الملفات المفتوحة وأغلقها وقم بإنهاء جميع التطبيقات المفتوحة.
	- **2** ٪ قم بإيقاف تشغيل الكمبيوتر .
- 8.1 Windows: ߆ ˺˅˺ة Start ( ȓ اˈدǫ)Ǚ ا̭قر ǫȓو ا̏̀ط ̉لى ̪˴ر ا̤˕̾˅ر → down Shut( Ȕا̻ق˅ف ا̤˕ ̏ش ̾ل(.
	- $\sim$  Windows 7 الله الشغيل). انقر أو اضغط على Shut down → (المايا) ﴿ Shut down (إيقاف التشغيل).

ك<mark>م ملاحظة:</mark> إذا كنت تستخدم نظام تشغيل آخر، فانظر مستندات نظام التشغيل لديك لمعرفة تعليمات إيقاف التشغيل.

- 3 ٪ قم بفصل الكمبيوتر وكافة الاجحمزة المتصلة به من مآخذ التيار الكهربي الخاصة بهم.
- 4 افصل كل الكابلات مثل كابلات الهاتف وكابلات الشبكة وما إلى ذلك من جحماز الكمبيوتر .
- دوسل كل الاجحمزة والملحقات الطرفية المتصلة، مثل لوحات المفاتيح والماوس والشاشات وما إلى ذلك من جماز الكمبيوتر
	- **6** ٪ قم بإزالة أي بطاقة وسائط وأي أقراص ضوئية من الكمبيوتر ، إن وجدت.

### إرشادات النظام

استعن بتوجيهات السلامة التالية لمساعدتك على حماية الكمبيوتر من أي تلف محمٓل، وللمساعدة كذلك على ضمان سلامتك الشخصية.

تحذير : قبل العمل داخل الكمبيوتر، اقرأ معلومات الامان المرفقة التي تم شحنها مع الكمبيوتر ـ للتعرف على المعلومات الإضافية الخاصة بأفضل ممارسات ألامان، راجع الصفح الرئيسية الخاصة بـ "التوافق التنظيمي" من خلال dell.com/regulatory\_compliance.

حضادير: افصل كل مصادر التيار قبل فتح غطاء الكمبيوتر أو اللوحات. بعد ا√تتهاء من العمل داخل الكمبيوتر ، أعد تركيب كل ا√غطية واللوحات والمسامير قبل توصيل مصدر التيار.

- ننبيه: لتجنب إتلاف جمماز الكمبيوتر، تأكد من أن سطح العمل مستويًا ونظيفًا. ȓ
- ˒̰ˋ:̴̾ ̤ˣ ˕̰ ˇȔا˒لاف ̭˅تالمكو او̤ˋط˅̜˅تǙ˒ ع˅̪ل ع̪ ̶˅ ̪ن افالحو و̰֗ˇ لم˶ الم˸˅̪̾ر الملاو ̪˸˅ت.
- ننبيه: ليس عليك سوى استكشاف الاخطاء وإصلاحما والقيام بعمليات الإصلاح المصرح بها أو التي يتم توجيهك إليها من خلال فريق المساعدة الفني من Dell. حيث أن التلف الناتج من إجراء هذه الخدمة غير المخول من Dell لا يغطيه الضهان. راجع إرشادات السلامة التي يتم إرفاقها مع المنتج tر على موقع dell.com/regulatory\_compliance.

<span id="page-10-0"></span>نبيه: قبل لمس أي شيء داخل الكمبيوتر، قم بتأريض نفسك بواسطة لمس سطح معدني غير مطلي، مثل السطح المعدني المورود في الجزء الخلفي من الكمبيوتر . أثناء العمل، المس سطح معدني غير مطلي بشكل دوري لتفريغ الكهراء الساكنة والتي قد تتلف المكونات الداخلية للكمبيوتر . نبيه: عند فصل كبل،اسحب الموصل الخاص به أو لسان السحب، وليس الكبل نفسه. بعض الكبلات تشتمل على موصلات مع ألسنة قفل أو مسامير إيهام يجب فكها قبل فصل الكبل. عند فصل الكبلات، حافظ على محاذتها بالتساوي لتجنب ثني أي مسامير موصلات. عند توصيل الكبلات، تأكد من أن المنافذ والموصلات تم توجيهها ومحاذاتها بشكل صحيح. تنبيه: لفصل كبل الشبكة. قم أولًا بفصل الكبل عن الكمبيوتر. ثم افصله عن الجهاز المتصل بالشبكة.  $\wedge$ ِ تَنبيه: اضغط على أي بطاقات مُركبة وأخرجما من قارئ بطاقات الوسائط.

## الأدوات الموصى باستخدامها

قد تحتاج الإجراءات الواردة في هذا المستند إلى وجود الأدوات التالية:

- مفك فيليبس
- مخطاط بلاستيكي

## بعد العمل داخل الكمبيوتر

#### <span id="page-11-0"></span>ِسُنيه: قد يؤدي ترك المسامير المتناثرة أو المفكوكة داخل الكمبيوتر إلى إلحاق الضرر بالكمبيوتر بشدة.

- 1 ٪ أعد تركيب جميع المسامير اللولبية وتأكد من عدم وجود مسامير لولبية مفكوكة بداخل الكمبيوتر . ȓ
- 2 ٪ قم بتوصيل أية أحمزة خارجية أو أحمزة طرفية وكبلات قمت بإزالتها قبل العمل في الكمبيوتر الخاص بك.<br>3 ٪ أعد مضع أي بطاقات مسائط مأقراص مأي أحزاء أخرى قمت بازالتها قبل العمل في الكمسة. لديك.
- أعد وضع أي بطاقات وسائط وأقراص وأي أجزاء أخرى قمت بإزالتها قبل العمل في الكمبيوتر لديك.
	- 4 صل الكمبيوتر وجميع الاجحمزة المتصلة بالمنافذ الكهربية الخاصة بها.
		- 5 ٪ قم بتشغيل الكمبيوتر .

# إخراج البطارية

<span id="page-12-0"></span>⚠ تحذير : قبل العمل داخل الكمبيوتر ، اقرأ معلومات الٌامان التي تم ٳرفاقها مع الكمبيوتر ، واتبع الخطوات الوادة في <u>قبل العمل داخل الكمبيوتر</u> . بعد العمل داخل الكمبيوتر ، اتبع التعليمات الواردة في <u>بعد العمل داخل الكمبيوتر</u>. للتعرف على المعلومات الإضافية الحاصة بأفضل ممارسات الامان. راجع الصفحة الرئيسية الخاصة بالتّوافق التنظيمي من خلال dell.com/regulatory\_compliance.

#### الإجراء

- ً 1 ǫŗ̑̍ق ا̤ش˅˺ة ا̧̜ˇو اكم̤ ˋ ˒ر̾و ǫرȓ˷ ˅ ̉لى ̉قˇ.
- 2 ٪ قم بإزاحة مزاليج تحرير البطارية إلى وضع إلغاء القفل.

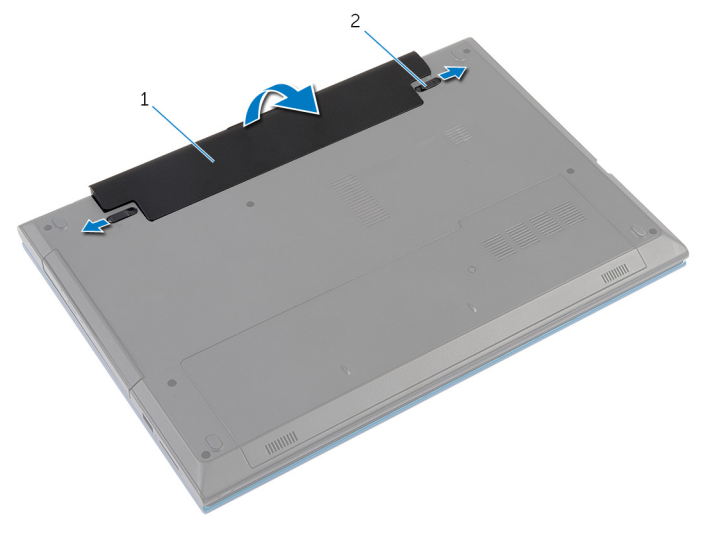

1 البطارية (2) الجارية (2) مزاليج تحرير البطارية (2) .

- ق باستخدام أطراف أصابعك، ارفع البطارية بزاوية، ثم أخرجما من علبة البطارية.
	- 4 اقلب الكمبيوتر رأسًا على عقب وافتح الشاشة إلى أقصى قدر ممكن.
- 5 اضغط مع ا√ستمرار على زر التيار لمدة 5 ثوانٍ بعد فصل الطاقة عن الكمبيوتر لتأريض لوحة النظام.

# إعادة وضع البطارية

<span id="page-13-0"></span>تحذير : قبل العمل داخل الكمبيوتر ، اقرأ معلومات الٌامان التي تم ٳرفاقها مع الكمبيوتر ، واتبع الخطوات الوادة في <u>قبل العمل داخل الكمبيوتر</u> . بعد العمل داخل الكمبيوتر ، اتبع التعليمات الواردة في <u>بعد العمل داخل الكمبيوتر</u>. للتعرف على المعلومات الإضافية الحاصة بأفضل ممارسات الامان. راجع الصفحة الرئيسية الخاصة بالتّوافق التنظيمي من خلال dell.com/regulatory\_compliance.

### الإجراء

 $\!1$   $\!$  قم بإزاحة الْالسنة الموجودة في البطارية إلى الفتحات الموجودة في علبة البطارية واضغط على البطارية حتى تستقر في مكانها.

$$
\text{MSE} = \text{MSE} \cdot \text{RSE} \cdot \text{MSE}
$$

2 اقلب الكمبيوتر رأسًا على عقب وافتح الشاشة إلى أقصى قدر ممكن.

### إزالة غطاء القاعدة

<span id="page-14-0"></span>تحذير : قبل العمل داخل الكمبيوتر ، اقرأ معلومات الٌامان التي تم ٳرفاقها مع الكمبيوتر ، واتبع الخطوات الوادة في <u>قبل العمل داخل الكمبيوتر</u> . بعد العمل ⚠ داخل الكمبيوتر ، اتبع التعليمات الواردة في <u>بعد العمل داخل الكمبيوتر</u>. للتعرف على المعلومات الإضافية الحاصة بأفضل ممارسات الامان. راجع الصفحة الرئيسية الخاصة بالتّوافق التنظيمي من خلال dell.com/regulatory\_compliance.

## المتطلبات ا<mark>لا</mark>ساسية

قم بإزالة ا<u>لبطارية</u>

### الإجراء

- قج بإزالة المسهار الذي يثبت غطاء القاعدة بقاعدة الكمبيوتر .  $\boldsymbol{1}$
- 2 ٪ قم بإزاحة غطاء القاعدة لتحرير الْالسنة الموجودة على غطاء القاعدة من الفتحات الموجودة على قاعدة الكمبيوتر .
	- وفع غطاء القاعدة إلى خارج قاعدة الكمبيوتر .  ${\bf 3}$

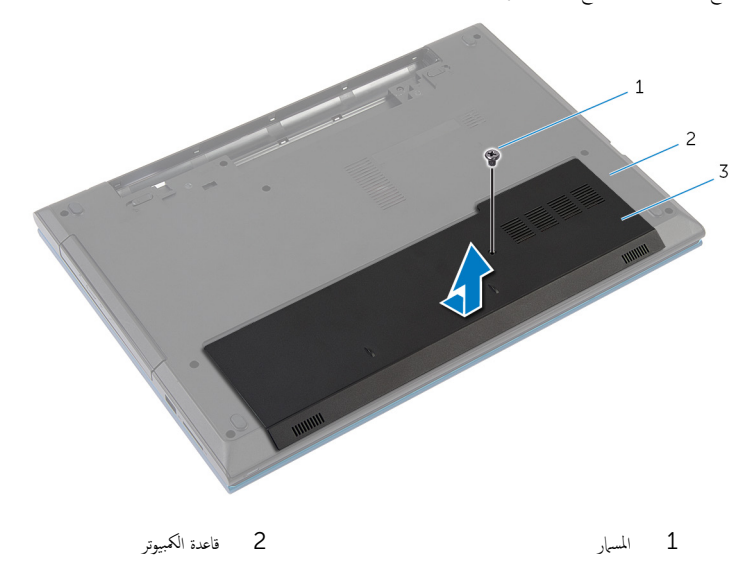

 $\bar{3}$  غطاء القاعدة

# إعادة وضع غطاء القاعدة

<span id="page-15-0"></span>تحذير : قبل العمل داخل الكمبيوتر ، اقرأ معلومات الٌامان التي تم ٳرفاقها مع الكمبيوتر ، واتبع الخطوات الوادة في <u>قبل العمل داخل الكمبيوتر</u> . بعد العمل داخل الكمبيوتر ، اتبع التعليمات الواردة في <u>بعد العمل داخل الكمبيوتر</u>. للتعرف على المعلومات الإضافية الحاصة بأفضل ممارسات الامان. راجع الصفحة الرئيسية الخاصة بالتّوافق التنظيمي من خلال dell.com/regulatory\_compliance.

### الإجراء

- $\!1$   $\!$  قُ بإزاحة الْالسنة الموجودة على غطاء القاعدة إلى داخل الفتحات الموجودة في قاعدة الكمبيوتر وأدخل غطاء القاعدة في مكانه.
	- 2 أعد تركيب المسهار الذي يثبت غطاء القاعدة بقاعدة الكمبيوتر.

## المتطلبات ا<mark>لا</mark>ساسية

أعد وضع <u>البطارية</u><br>·

# إزالة محرك الاقراص الضوئية

<span id="page-16-0"></span>تحذير : قبل العمل داخل الكمبيوتر ، اقرأ معلومات الٌامان التي تم ٳرفاقها مع الكمبيوتر ، واتبع الخطوات الوادة في <u>قبل العمل داخل الكمبيوتر</u> . بعد العمل ⚠ داخل الكمبيوتر ، اتبع التعليمات الواردة في <u>بعد العمل داخل الكمبيوتر</u>. للتعرف على المعلومات الإضافية الحاصة بأفضل ممارسات الامان. راجع الصفحة الرئيسية الخاصة بالتّوافق التنظيمي من خلال dell.com/regulatory\_compliance.

## المتطلبات ا<mark>لا</mark>ساسية

قم بإزالة ا<u>لبطارية</u>

### الإجراء

- اص̜ر ا̤ضو 1 ߁ Ȕ ˅ˈالةز الم˸مار الذي ̻˜ˋت ̉ةمجمو كمحر الأ ʿ̾ة ߆ ̜˅̉دة اكم̤ ˋ ˒ر̾و . ȓ
- 2 باستخدام أطراف أصابعك، أزح مجموعة محرك الْاقراص الضوئية إلى خارج علبة محرك الْاقراص الضوئية.

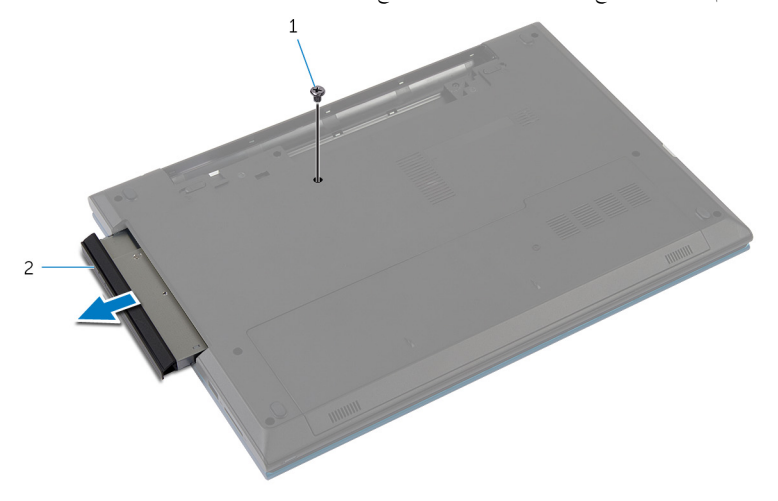

1 الم˸مار 2 ̉ةمجمو كمحر ȓالأ اص̜ر ا̤ضوʿ̾ة

- ${\bf 3}$  ﴿ بإزالة المسبار المثبت لحامل محرك الاقراص الضوئية في مجموعة محرك الأقراص الضوئية.
	- 4 ٪ قم بإزالة حامل محرك الْاقراص الضوئية من مجموعة محرك الاقراص الضوئية.

5 اسمحب إطار محرك الأقراص الضوئية برفق وقم بإزالته من محرك الأقراص الضوئية.

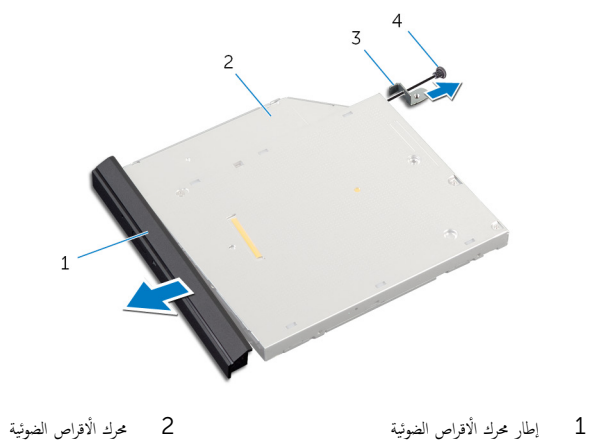

- 
- $3$  حامل محرك الأقراص الضوئية  $3$

# إعادة تركيب محرك الأقراص الضوئية

<span id="page-18-0"></span>تحذير : قبل العمل داخل الكمبيوتر ، اقرأ معلومات الٌامان التي تم ٳرفاقها مع الكمبيوتر ، واتبع الخطوات الوادة في <u>قبل العمل داخل الكمبيوتر</u> . بعد العمل ⚠ داخل الكمبيوتر ، اتبع التعليمات الواردة في <u>بعد العمل داخل الكمبيوتر</u>. للتعرف على المعلومات الإضافية الحاصة بأفضل ممارسات الامان. راجع الصفحة الرئيسية الخاصة بالتّوافق التنظيمي من خلال dell.com/regulatory\_compliance.

### الإجراء

- 1 ٪ مَّ بمحاذاة الْالسنة الموجودة في إطار محرك الْاقراص الضوئية مع الفتحات الموجودة في محرك الْاقراص الغرقر الغرو محرك الأقراص الضوئية في مكانه.
	- 2 ٪ قم بمحاذاة فتحات المسامير الموجودة في حامل محرك الاقراص الضوئية مع فتحات المسامير الموجودة في مجموعة محرك الاقراص الضوئية.
		- ${\bf 3}$  أعد وضع المسبار الذي يثبت حامل محرك الاقراص الضوئية بمجموعة محرك الاقراص الضوئية.
- 4 ٪ قم بإزاحة مجموعة محرك الأقراص الضوئية إلى داخل علبة محرك الأقراص الضوئية وقم بمحاذاة فتحة المسهار الموجودة في حامل محرك الأقراص الضوئية مع فتحة المسهار الموجود في قاعدة الكمبيوتر.
	- ل أعد تركيب المسهار الذي يثبت مجموعة محرك الأقراص الضوئية في قاعدة الكمبيوتر .

## المتطلبات ا<mark>لا</mark>ساسية

أعد وضع <u>البطارية</u>

# إزالة محرك الأقراص الثابتة

<span id="page-19-0"></span>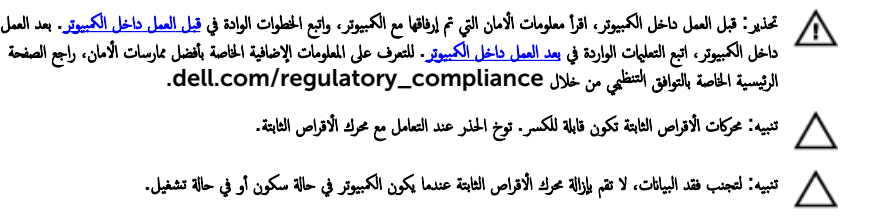

## المتطلبات ا<mark>لا</mark>ساسية

- 1 ٪ قم بإزالة ا<u>لبطارية</u>
- **2** فم بإزالة <u>غطاء القاعدة</u> .

### الإجراء

- $\mathbf 1$  قم بإزالة المسبار المثبت لمجموعة محرك الأقراص الثابتة بقاعدة الكمبيوتر .
- 2 باستخدام لسان السحب، قم بإزاحة مجموعة محرك الْاقراص الثابتة لفصلها عن لوحة النظام.

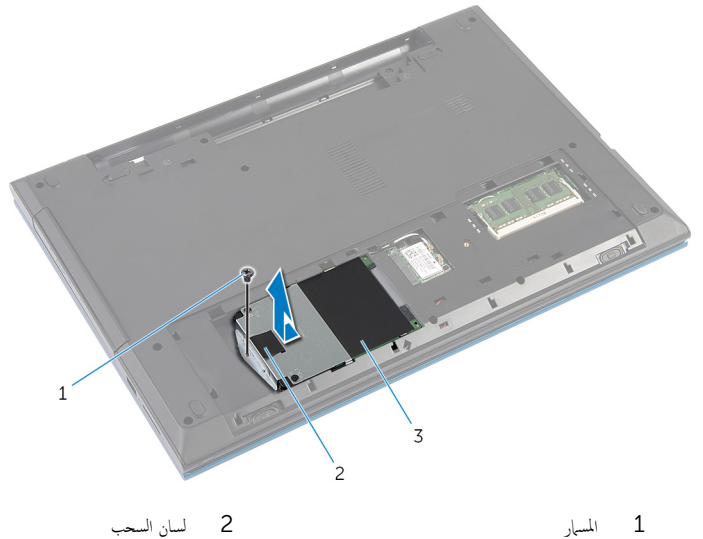

- 
- 3 جموعة محرك الْاقراص الثابتة
- 4 ٪ قم بفك المسامير المثبتة لدعامة محرك الاقراص الثابتة بهذا المحرك.
- 5 باستخدام لسان السحب، ارفع حامل محرك الاقراص الثابتة، وانزع شريط مايلار خارج محرك الأقراص الثابتة.

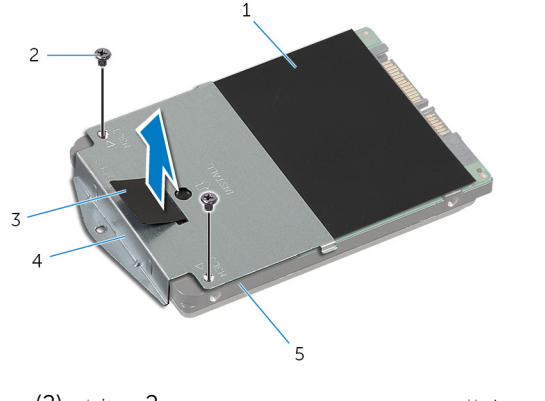

- 1 ̻طݾ ̪˅̻لار 2 الم˸˅̪̾ر) 2(
- 3 ̤˸˅ن ا̤˸˩ˇ 4 ˧˅̪ل كمحر ȓالأ اص̜ر ا̤˜˅ˈ˕ة
	- 5 كمحرك الأقراص الثابتة

# إعادة وضع محرك الأقراص الثابتة

<span id="page-21-0"></span>تحذير : قبل العمل داخل الكمبيوتر ، اقرأ معلومات الٌامان التي تم ٳرفاقها مع الكمبيوتر ، واتبع الخطوات الوادة في <u>قبل العمل داخل الكمبيوتر</u> . بعد العمل ⚠ داخل الكمبيوتر ، اتبع التعليمات الواردة في <u>بعد العمل داخل الكمبيوتر</u>. للتعرف على المعلومات الإضافية الحاصة بأفضل ممارسات الامان. راجع الصفحة الرئيسية الخاصة بالتّوافق التنظيمي من خلال dell.com/regulatory\_compliance.

ننبيه: محركات الاقراص الثابتة تكون قابلة للكسر. توخ الحذر عند التعامل مع محرك الاقراص الثابتة.

### الإجراء

#### 1 ٪ قم بلصق شريط مايلار بمحرك الاقراص الثابتة. 2 ٪ قم بمحاذاة فتحات المسامير الموجودة في حامل محرك الْاقراص الثابتة مع فتحات المسامير الموجودة في محرك الأقراص الثابتة.  ${\bf 3}$  أعد وضع المسامير المثبتة لحامل محرك الْاقراص الثابتة. **4** ضع مجموعة محرك الأقراص الثابتة على قاعدة الكمبيوتر. 5 ٪ قم بإزاحة مجموعة محرك الاقراص الثابتة لتثبيت موصل محرك الاقراص الثابتة بموصل لوحة النظام.

6 أعد تركيب المسهار المثبت لمجموعة محرك الأقراص الثابتة بقاعدة الكمبيوتر.

## المتطلبات الاساسية

- 1 أعد وضع <u>غطاء القاعدة</u> .
	- **2** أعد وضع <u>البطارية</u>

## إزالة وحدة الذاكرة

<span id="page-22-0"></span>تحذير : قبل العمل داخل الكمبيوتر ، اقرأ معلومات الٌامان التي تم ٳرفاقها مع الكمبيوتر ، واتبع الخطوات الوادة في <u>قبل العمل داخل الكمبيوتر</u> . بعد العمل داخل الكمبيوتر ، اتبع التعليمات الواردة في <u>بعد العمل داخل الكمبيوتر</u>. للتعرف على المعلومات الإضافية الحاصة بأفضل ممارسات الامان. راجع الصفحة الرئيسية الخاصة بالتّوافق التنظيمي من خلال dell.com/regulatory\_compliance.

## المتطلبات ا<mark>لا</mark>ساسية

- 1 ٪ قم بإزالة ا<u>لبطارية</u>
- 2 ٪ قم بإزالة <u>غطاء القاعدة</u>

### الإجراء

1 استخدم أطراف أصابعك لفصل مشابك التثبيت الموجودة على طرفي فتحة وحدة الذاكرة بعناية حتى تبرز وحدة الذاكرة للخارج.

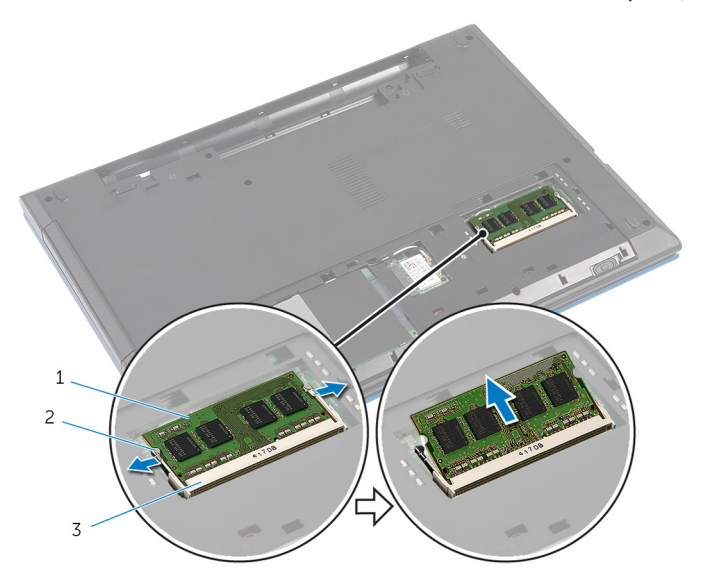

2 مشابك التثبيت (2)

- 1 وحدة الذاكرة
- 3 فتحة وحدة الذاكرة

# إعادة وضع وحدة الذاكرة

<span id="page-24-0"></span>تحذير : قبل العمل داخل الكمبيوتر ، اقرأ معلومات الٌامان التي تم ٳرفاقها مع الكمبيوتر ، واتبع الخطوات الوادة في <u>قبل العمل داخل الكمبيوتر</u> . بعد العمل ⚠ داخل الكمبيوتر ، اتبع التعليمات الواردة في <u>بعد العمل داخل الكمبيوتر</u>. للتعرف على المعلومات الإضافية الحاصة بأفضل ممارسات الامان. راجع الصفحة الرئيسية الخاصة بالتّوافق التنظيمي من خلال dell.com/regulatory\_compliance.

#### الإجراء

- ق بمحاذاة السن الموجود في وحدة الذاكرة مع اللسان الموجود في فتحة وحدة الذاكرة.  $\bf 1$
- ˒˸˕قر ߆ ̪كا؟˅. ȓ˷ فل ˧ܧ 2 ߁ Ȕ ˅ˈا˧ةز ˧دةو ةالذا̟ر Ȕالى داˬل ا ف̤ ˕˩ة ̻ةǙاوˈ˴ ا̏̀طو ̉لى ˧دةو ةالذا̟ر لأ

**ملاحظة:** إذا لم تسمع صوت استقرار وحدة الذاكرة في موضعها، فقم بإزالتها وإعادة تركيبها.

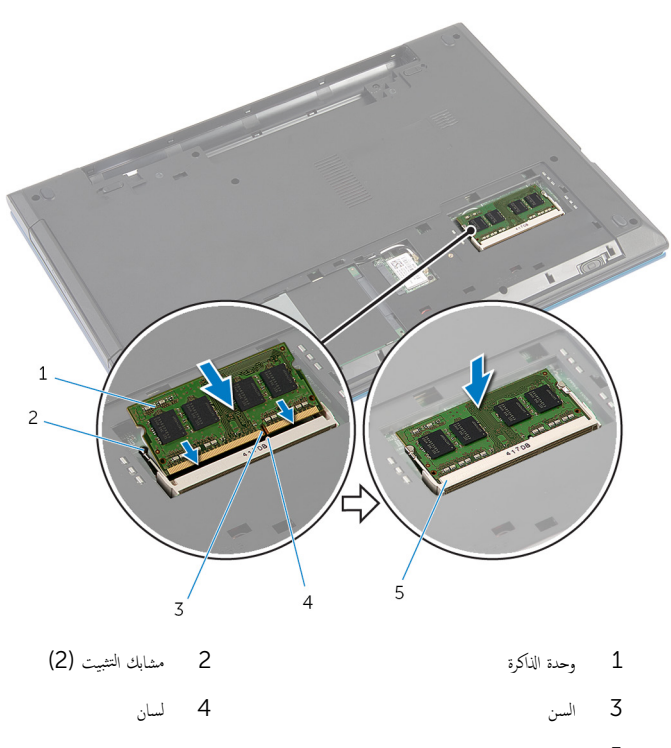

5 فتحة وحدة الذاكرة

## <span id="page-25-0"></span>المتطلبات الاساسية

- **1** أعد وضع <u>غطاء القاعدة</u>
	- **2** أعد وضع <u>البطارية</u>

## إزالة البطاقة اللاسلكية

<span id="page-26-0"></span>تحذير : قبل العمل داخل الكمبيوتر ، اقرأ معلومات الٌامان التي تم ٳرفاقها مع الكمبيوتر ، واتبع الخطوات الوادة في <u>قبل العمل داخل الكمبيوتر</u> . بعد العمل ⚠ داخل الكمبيوتر ، اتبع التعليمات الواردة في <u>بعد العمل داخل الكمبيوتر</u>. للتعرف على المعلومات الإضافية الحاصة بأفضل ممارسات الامان. راجع الصفحة الرئيسية الخاصة بالتّوافق التنظيمي من خلال dell.com/regulatory\_compliance.

## المتطلبات ا<mark>لا</mark>ساسية

- 1 ٪ قم بإزالة ا<u>لبطارية</u>
- **2** قم بإزالة <u>غطاء القاعدة</u>.

### الإجراء

- افصل كبلات الهوائي عن البطاقة اللاسلكية.  $\,$
- 2 ٪ قم بإزالة المسهار الذي يثبت البطاقة اللاسلكية في قاعدة الكمبيوتر .

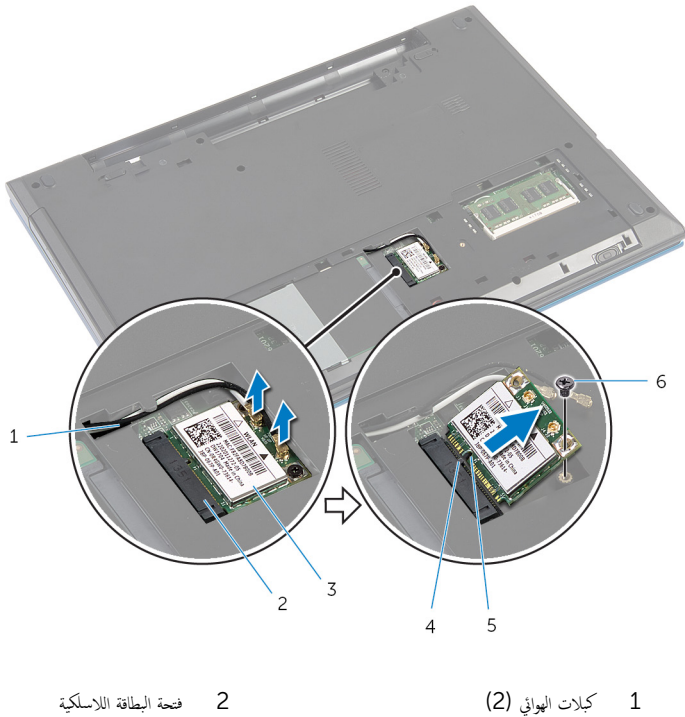

- $3$  بِطَاقَة لاسلَكيّة  $3$ 
	-
	- $\sim$  1 المسار $\sim$  6 المسار

## إعادة تركيب البطاقة اللاسلكية

<span id="page-28-0"></span>تحذيو ֹ قبل العمل داخل الكمبيوتر، اقرأ معلومات الامان التي تم إرفاقها مع الكمبيوتر، واتبع الخطوات الوادة في ق<u>بل العمل داخل الكمبيوتر</u> ـ بعد العمل ⚠ داخل الكمبيوتر ، اتبع التعليمات الواردة في <u>بعد العمل داخل الكمبيوتر</u>. للتعرف على المعلومات الإضافية الحاصة بأفضل ممارسات الامان. راجع الصفحة الرئيسية الخاصة بالتّوافق التنظيمي من خلال dell.com/regulatory\_compliance.

### الإجراء

- قم بمحاذاة السن الموجود على البطاقة اللاسلكية مع اللسان الموجود في فتحة البطاقة اللاسلكية.
	- 2 أدخل البطاقة اللاسلكية بزاوية في الفتحة.
- 3 اضغط على الطرف الّاخر من البطاقة اللاسلكية لاسفل وأعد وضع المسهار المثبت للبطاقة اللاسلكية في قاعدة الكمبيوتر .
	- 4 ٪ قم بتوصيل كبلات الهوائي بالبطاقة اللاسلكية.

يوضح الجدول التالي نظام ألوان كبلات الهوائي للبطاقة اللاسلكية التي يدعمها الكمبيوتر الذي بحوزتك.

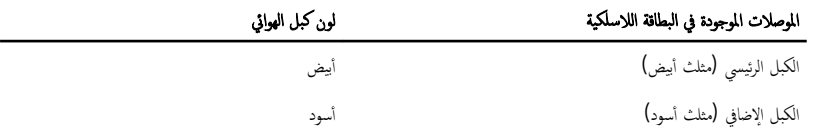

## المتطلبات الاساسية

- 1 أعد وضع <u>غطاء القاعدة</u>.
	- **2** أعد وضع <u>البطارية</u>

# إزالة لوحة المفاتيح

<span id="page-29-0"></span>تحذير : قبل العمل داخل الكمبيوتر ، اقرأ معلومات الٌامان التي تم ٳرفاقها مع الكمبيوتر ، واتبع الخطوات الوادة في <u>قبل العمل داخل الكمبيوتر</u> . بعد العمل داخل الكمبيوتر ، اتبع التعليمات الواردة في <u>بعد العمل داخل الكمبيوتر</u>. للتعرف على المعلومات الإضافية الحاصة بأفضل ممارسات الامان. راجع الصفحة الرئيسية الخاصة بالتّوافق التنظيمي من خلال dell.com/regulatory\_compliance.

## المتطلبات الاساسية

قم بإزالة ا<u>لبطارية</u>

### الإجراء

- ً 1 ا̧̜ˇ اكم̤ ˋ ˒ر̾و ǫرȓ˷ ˅ ̉لى ̉قˇ او̙˕˦ ا̤ش˅˺ة Ȕالى ǫȓ̜صى ̜در ممكن.
- 2 باستخدام مخطاط بلاستيكي، حرر الْالسنة التي تثبت لوحة المفاتيح في مسند راحة اليد.

3 اقلب لوحة المفاتيح رأسًا على عقب وضعها فوق مسند راحة اليد بعناية.

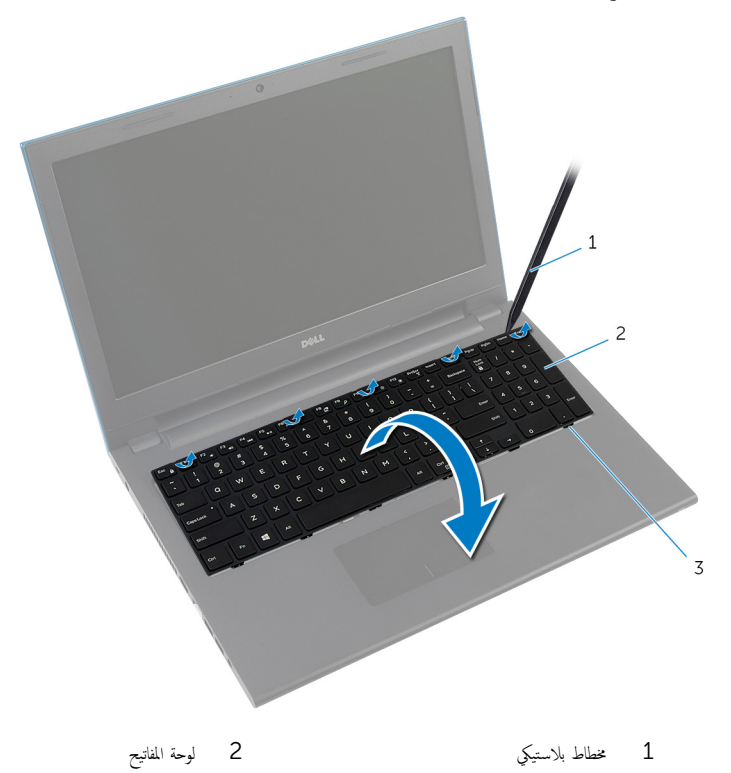

- 3 الْالسنة (6)
- 4 ارفع مزاليج الموصل. وافصل كبل لوحة المفاتيح وكبل الإضاءة الخلفية للوحة المفاتيح (اختياري) من لوحة النظام. محك<mark>م ملاحظة:</mark> يكون كبل الإضاءة الحلفةي للوحة المفاتيح موجودًا في لوحة مفاتيح مزودة بإضاءة خلفية فقط.

ارفع لوحة المفاتيح مع الكبلات خارج مسند راحة اليد.  ${\bf 5}$ ملاحظة. إذا كنت تقوم بتركيب لوحة مفاتحي جديدة، فتأكد من ملاحظة طي كبل لوحة المفاتيح وكبل الإضاءة الخلفية للوحة المفاتيح (اختياري).

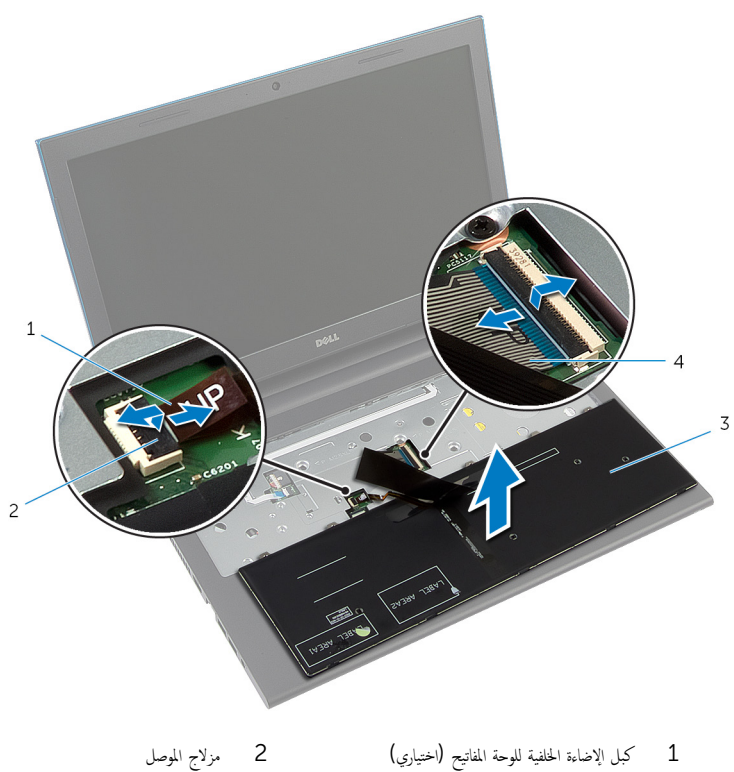

 $\bar{3}$   $\,$ لوحة المفاتيح  $\,$ 

# إعادة وضع لوحة المفاتيح

<span id="page-32-0"></span>تحذيو ֹ قبل العمل داخل الكمبيوتر، اقرأ معلومات الامان التي تم إرفاقها مع الكمبيوتر، واتبع الخطوات الوادة في ق<u>بل العمل داخل الكمبيوتر</u> ـ بعد العمل ⚠ داخل الكمبيوتر، اتبع التعليات الواردة في <u>بعد العمل داخل الكمبيوتر</u> للتعرف على المعلومات الإضافية الخاصة بأفضل ممارسات الزمان، راجع الصفحة الرئيسية الخاصة بالتّوافق التنظيمي من خلال dell.com/regulatory\_compliance.

#### الإجراء

- 1 ٪ قم بإزاحة كبل لوحة المفاتيح وكبل الإضاءة الخلفية للوحة المفاتيح (اختياري) إلى موصلات لوحة النظام، واضغط على مزاليج الموصل لتثبيت الكبلات. إضافة: إذا كنت تقوم بتركيب لوحة مفاتيح جديدة، فقم بطي الكبلات بنفس طريقة طيها في لوحة المفاتيح القديمة. لمزيد من المعلومات، ارجع إلى " <u>طي كبلات لوحة المفاتي</u>ح".
	- ˅ ̉لى ̉قˇ ثم ߁ Ȕ ˅ˈا˧ةز الأ ً 2 ا̧̜ˇ ˧ة̤و المف˅˒̾˦ صبحر ǫرȓ˷ ̤˸̰ة دةˠوالمو ߆ ˧ة̤و المف˅˒̾˦ Ȕالى ا ف̤ ˕˩˅ت دةˠوالمو ߆ ̪˸̰د ا˧ةر ا̤̾دǙ ǫوȓدˬل ˧ة̤و ȓ المفاتيح في مكانها.<br>المفاتيح في مكانها.
		- **3** أغلق الشاشة واقلب الكمبيوتر رأسًا على عقب.

## طي كبلات لوحة المفاتيح

#### ننبيه: لا تضغط كثيرًا أثناء طي الكبلات. **j**

تكون الكبلات الموجودة على لوحة المفاتيح غير مطوية عندما تتلقى لوحة مفاتيح بديلة. اتبع هذه التعليات لطي الكبلات على لوحة المفاتيح البديلة بنفس طريقة طيها على لوحة المفاتيح القديمة.

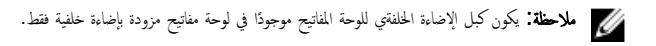

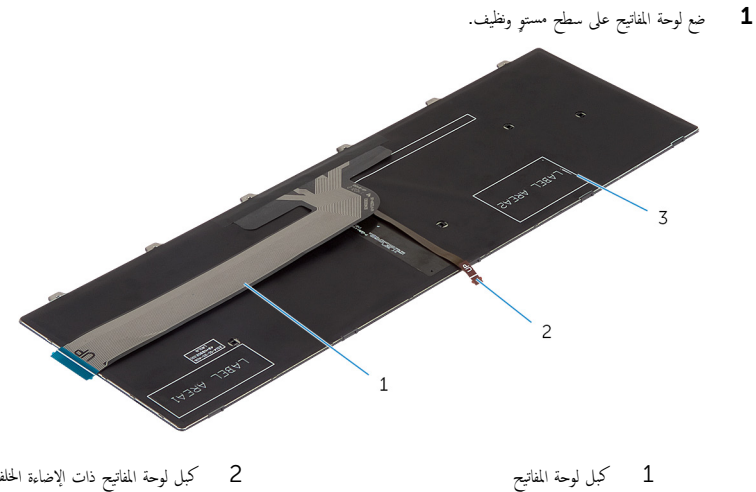

3 لوحة المفاتيح

2 كبل لوحة المفاتيح ذات الإضاءة الخلفية

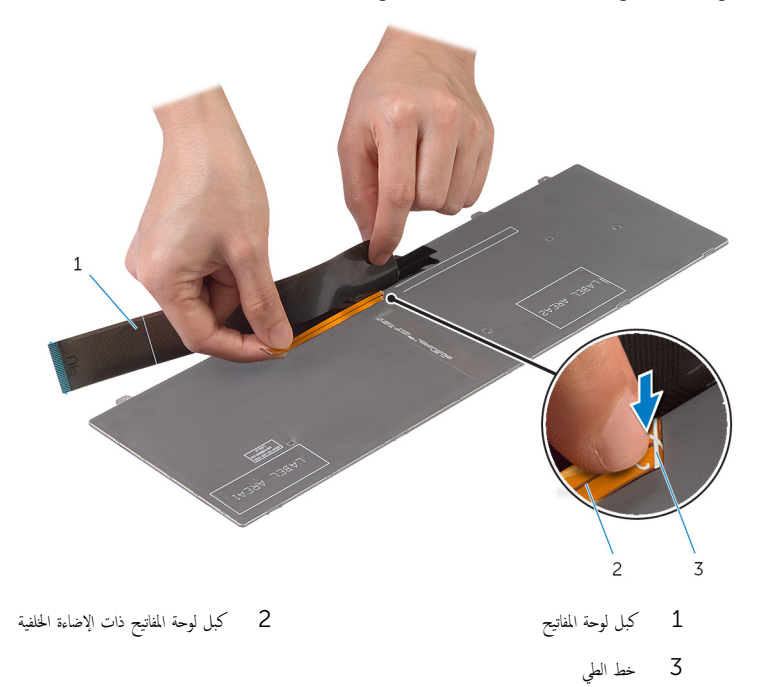

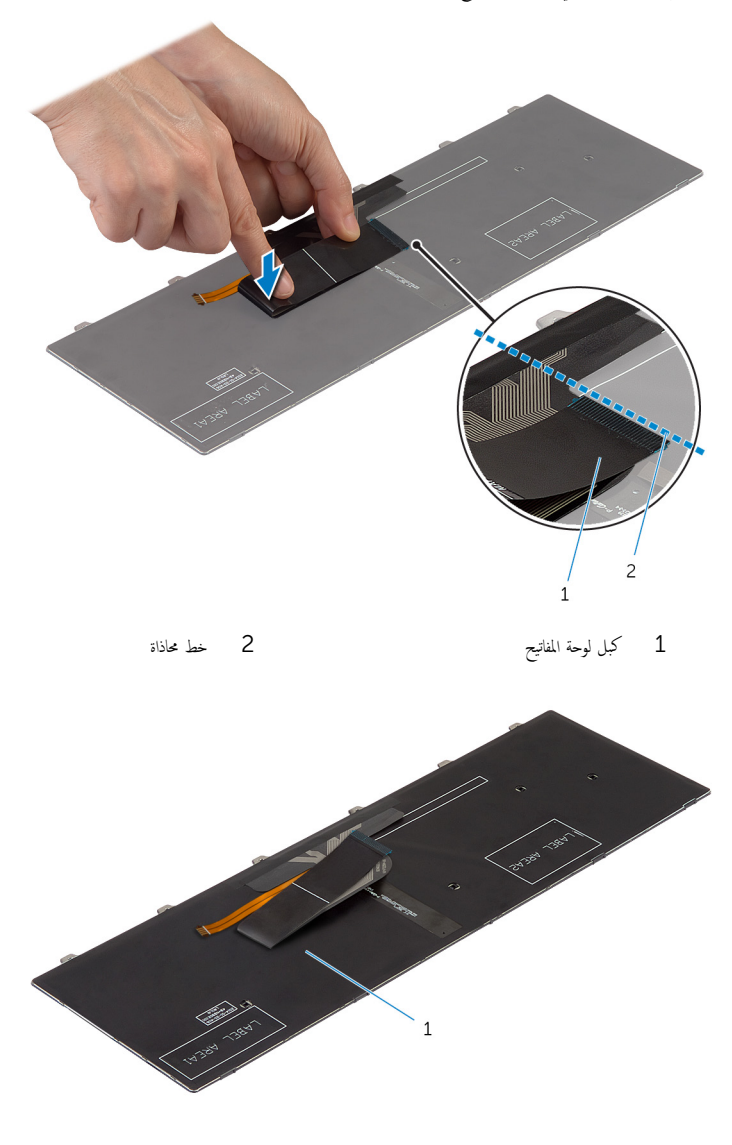

1 لوحة المفاتيح
## المتطلبات اأاساسية

أعد وضع <u>البطارية</u>.<br>أعد وضع ا<u>لبطارية</u>

## إزالة مسند راحة اليد

<span id="page-37-0"></span>تحذير : قبل العمل داخل الكمبيوتر ، اقرأ معلومات الٌامان التي تم ٳرفاقها مع الكمبيوتر ، واتبع الخطوات الوادة في <u>قبل العمل داخل الكمبيوتر</u> . بعد العمل ⚠ داخل الكمبيوتر ، اتبع التعليمات الواردة في <u>بعد العمل داخل الكمبيوتر</u>. للتعرف على المعلومات الإضافية الحاصة بأفضل ممارسات الامان. راجع الصفحة الرئيسية الخاصة بالتّوافق التنظيمي من خلال dell.com/regulatory\_compliance.

## المتطلبات ا<mark>لا</mark>ساسية

- 1 قَ بَارَالَةِ الْبِطَارِيَّةِ.
- **2** ﴿ بِإِزَالَة <u>غطاءِ القاعدة</u>ِ
- 3 اتبع الإجراءات من الخطوة 1 إلى الخطوة 3 في "إزالة <u>محرك الْاقراص الثابتة</u>" .
	- 4 ٪ مَّ بإزالة ل<u>وحة المفاتيح</u>.

### الإجراء

قم بإزالة المسامير المثبتة لمسند راحة اليد في قاعدة الكمبيوتر .  $\boldsymbol{1}$ 

2 أرفع مزاليج الموصل، وباستخدام ألسنة السحب، افصل كبل لوحة اللمس وكبل لوحة زر التيار من لوحة النظام.

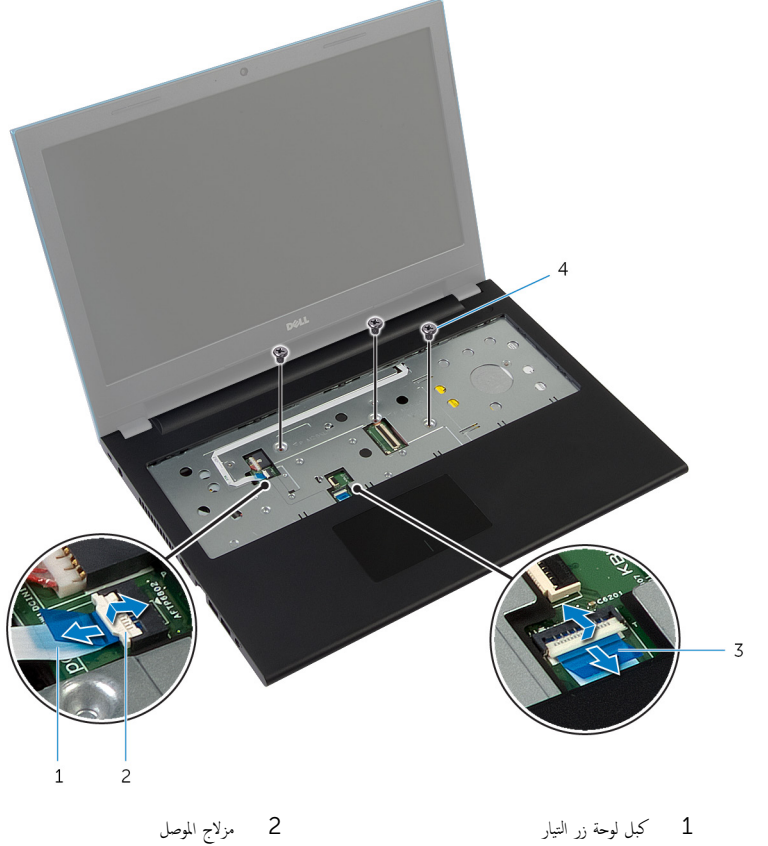

- 3 ̟ˋل ˧ة̤و ا̧̤م˶ 4 الم˸˅̪̾ر ا̧̤و̤ˋ̾ة) 3(
	- **3** أغلق الشاشة واقلب الكمبيوتر رأسًا على عقب.

4 ٪ قم بإزالة المسامير المثبتة لمسند راحة اليد في قاعدة الكمبيوتر .

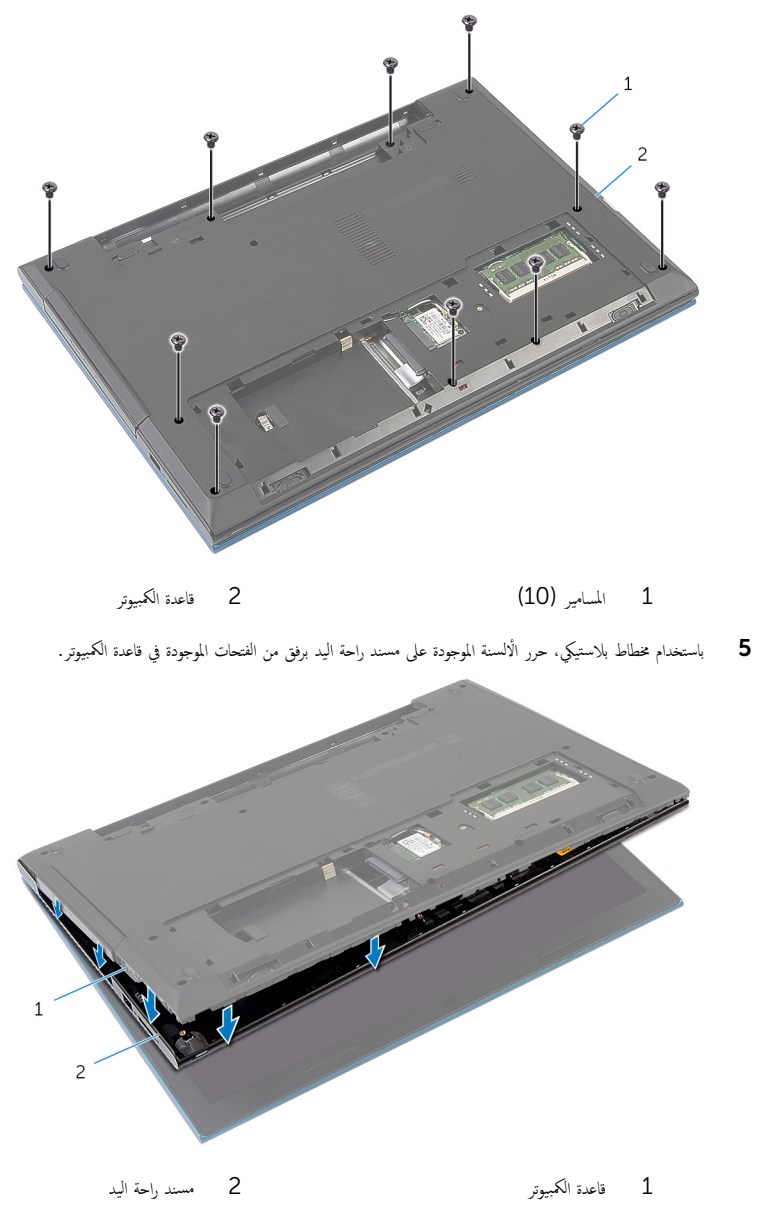

ه اقلب الكمبيوتر رأسًا على عقب وافتح الشاشة إلى أقصى قدر ممكن.

7 ٪ ارفع مسند راحة اليد بزاوية. وحرره من المنافذ الموجودة على لوحة النظام.

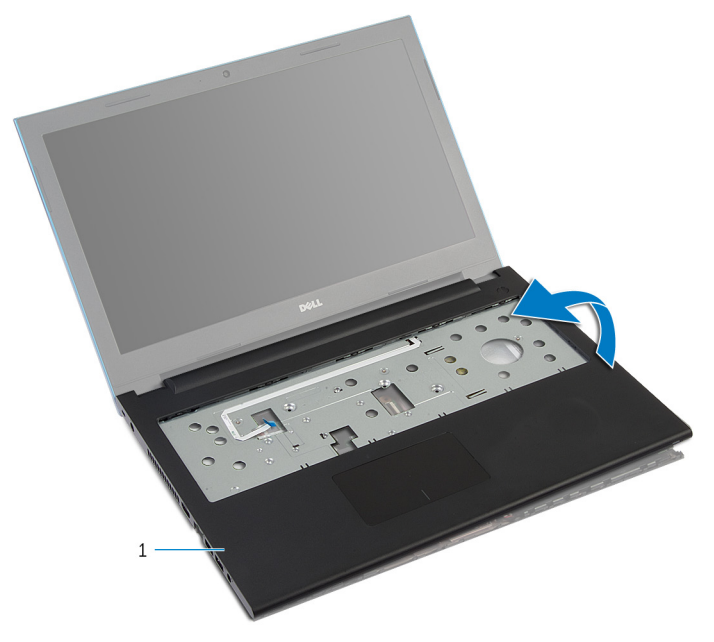

$$
1
$$
 سمند راحة الید

- اتِع الإجراءات من الخطوة 1 إلى الخطوة 7 في "إزالة <mark>وحدة زر التيار".</mark>
- 9 اتبع الإجراءات من الخطوة 1 إلى الخطوة 5 في "إزالة ل<u>وحة اللمس"</u> .

## إعادة وضع مسند راحة اليد

<span id="page-41-0"></span>⚠ تحذير : قبل العمل داخل الكمبيوتر ، اقرأ معلومات الٌامان التي تم ٳرفاقها مع الكمبيوتر ، واتبع الخطوات الوادة في <u>قبل العمل داخل الكمبيوتر</u> . بعد العمل داخل الكمبيوتر ، اتبع التعليمات الواردة في <u>بعد العمل داخل الكمبيوتر</u>. للتعرف على المعلومات الإضافية الحاصة بأفضل ممارسات الامان. راجع الصفحة الرئيسية الخاصة بالتّوافق التنظيمي من خلال dell.com/regulatory\_compliance.

### الإجراء

 1 ا˒ˋع Ȕالإ اǤاتˠر ̪ن ةالخطو 1 Ȕالى ةالخطو 4 ߆ "Ȕا̉˅دة ̀عو ˧ة̤و [ا̧̤م˶](#page-48-0)". 2 ا˒ˋع Ȕالإ اǤاتˠر ̪ن ةالخطو 1 Ȕالى ةالخطو 7 ߆ "Ȕا̉˅دة ̀عو [˧دةو](#page-44-0) رز ا̤˕̾˅ر". 3 ߁ Ȕ ˅ˈا˧ةز ا ف̤ ˕˩˅ت دةˠوالمو ̉لى ̪˸̰د ا˧ةر ا̤̾د Ȕالى الم̰˅̙ذ دةˠوالمو ߆ ˧ة̤و ا̰̤ظ˅مǙ ̀عو ̪˸̰د ا˧ةر ا̤̾د ̉لى ̜˅̉دة اكم̤ ˋ ˒ر̾و . 4 ا̏̀ط ̉لى ̪˸̰د ا˧ةر ا̤̾د ̤كي ̻˸˕قر ߆ ̪كا.̴̭ 5 ǫȓ̉د ̀عو الم˸˅̪̾ر الم˜ˋ˕ة لم˸̰د ا˧ةر ا̤̾د ߆ ̜˅̉دة اكم̤ ˋ ˒ر̾و . ̤̾˟ ˽لالمو ̤˕˜ˋ̾ت اك̤ ˋلات. ȓ˷ فل ̉لى ا̪˴ 6 ߁ Ȕ ˅ˈا˧ةز ̟ˋل ˧ة̤و ا̧̤م˶ و̟ˋل رز ا̤˕̾˅ر داˬل ˽لات̪و ˧ة̤و ا̰̤ظ˅مǙ ا̏̀طو لأ ً 7 ǫŗ̑̍ق ا̤ش˅˺ة ا̧̜ˇو اكم̤ ˋ ˒ر̾و ǫرȓ˷ ˅ ̉لى ̉قˇ. 8 ǫȓ̉د ̀عو الم˸˅̪̾ر الم˜ˋ˕ة لم˸̰د ا˧ةر ا̤̾د ߆ ̜˅̉دة اكم̤ ˋ ˒ر̾و .

9 اقلب الكمبيوتر رأسًا على عقب وافتح الشاشة إلى أقصى قدر ممكن.

## المتطلبات الاساسية

- 1 أعد وضع ل<u>وحة المفاتيح</u>
- 2 اتبع الإجراءات من الخطوة 4 إلى الخطوة 6 في "إعادة وضع <u>محرك الأقراص الثابتة</u>" .
	- 3 أعد وضع <u>غطاء القاعدة</u>.
		- 4 أعد وضع <u>البطارية</u>

## إزالة وحدة زر التيار

<span id="page-42-0"></span>تحذيو : قبل العمل داخل الكمبيوتر ، اقرأ معلومات الّامان التي تم إرفاقها مع الكمبيوتر ، واتبع الخطوات الوادة في ق<u>بل العمل داخل الكمبيوتر</u> . بعد العمل ⚠ داخل الكمبيوتر ، اتبع التعليمات الواردة في <u>بعد العمل داخل الكمبيوتر</u>. للتعرف على المعلومات الإضافية الحاصة بأفضل ممارسات الامان. راجع الصفحة الرئيسية الخاصة بالتّوافق التنظيمي من خلال dell.com/regulatory\_compliance.

## المتطلبات ا<mark>لا</mark>ساسية

- 1 قَ بَارَالَةِ الْمِطَارِيَّةِ.
- **2** فم بإزالة <u>غطاء القاعدة</u>
- 3 اتبع الإجراءات من الخطوة 1 إلى الخطوة 3 في "إزالة <u>محرك الْاقراص الثابتة</u>" .
	- 4 ٪ قم بإزالة ل<u>وحة المفاتيح</u>
- Ȕالى ا̤˸˅ˈعة ߆ "Ȕا الةز [̪˸̰د](#page-37-0) ا˧ةر ا̤̾د". ȓ ولى 5 ا˒ˋع Ȕالإ اǤاتˠر دةارا̤و ߆ اتالخطو ̪ن الأ

### الإجراء

ق بتحرير كبل لوحة زر التيار من مسند راحة اليد.  $\boldsymbol{1}$ **2** اقلب مسند راحة اليد، وقم بوضعه على سطح مستو ونظيف. 3 ٪ قم بإزالة كبل لوحة زر التيار عبر الفتحة الموجودة على مسند راحة اليد. 4 À انزع الشريط الذي يثبت لوحة زر التيار في مسند راحة اليد. د ) قمّ بفك المسيل الذي يثبت لوحة زر التيار في مسند راحة اليد. لاحظ توجيه كبل لوحة زر التيار، وأخرجه من مسند راحة اليد.  $\bullet$  7 ٪ ارفع لوحة زر التيار بزاوية، وأخرجما من أسفل اللسان الموجود على مسند راحة اليد.

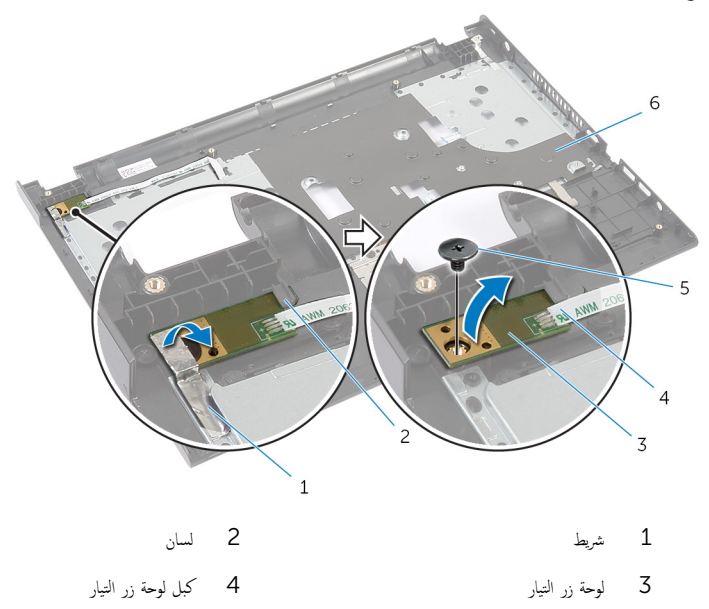

 $5$  المسار  $5$  مسند راحة اليد  $5$ 

# إعادة تركيب وحدة زر التيار

<span id="page-44-0"></span>تحذيو . قبل العمل داخل الكمبيوتر ، اقرأ معلومات الامان التي تم ٳرفاقها مع الكمبيوتر ، واتبع الخطوات الوادة في ق<u>بل العمل داخل الكمبيوتر</u> . بعد العمل ⚠ داخل الكمبيوتر، اتبع التعليات الواردة في <u>بعد العمل داخل الكمبيوتر</u> للتعرف على المعلومات الإضافية الخاصة بأفضل ممارسات الزمان، راجع الصفحة الرئيسية الخاصة بالتّوافق التنظيمي من خلال dell.com/regulatory\_compliance.

#### الإجراء

- 1 ٪ قم بإزاحة لوحة زر التيار أسفل اللسان الموجود على مسند راحة اليد وقم بمحاذاة فتحة المسار الموجودة على لوحة زر التيار مع فتحة المسار الموجودة على مسند راحة اليد.
	- 2 أعد تركيب المسبار الذي يثبت لوحة زر التيار في مسند راحة اليد.
	- قم الجمق الشريط الذي يثبت لوحة زر التيار في مسند راحة اليد.  $\bar{\bf 3}$ 
		- 4 ٪ اربط كبل لوحة زر التيار بمسند راحة اليد.
	- 5 ٪ قم بتمرير كبل لوحة زر التيار عبر الفتحة الموجودة على مسند راحة اليد.
		- اقلب مسند <sub>ا</sub>احة اليد.  $\blacksquare$
		- 7 ٪ اربط كبل لوحة زر التيار بمسند راحة اليد.

#### المتطلبات التالبة

- 1 اتبع الإجراءات الواردة في الخطوات من الثالثة إلى التاسعة في "استبدال <u>مسند راحة اليد"</u>. **2** أعد وضع ل<u>وحة المفاتيح</u>. 3 اتبع الإجراءات من الخطوة 4 إلى الخطوة 6 في "إعادة وضع <u>محرك الأقراص الثابتة</u>" .
	- 4 في أعد وضع <u>غطاء القاعدة</u>.
		- 5 فروضع <u>البطارية</u>

## إزالة لوحة اللمس

<span id="page-45-0"></span>تحذيو ֹ قبل العمل داخل الكمبيوتر، اقرأ معلومات الامان التي تم إرفاقها مع الكمبيوتر، واتبع الخطوات الوادة في ق<u>بل العمل داخل الكمبيوتر</u> ـ بعد العمل ⚠ داخل الكمبيوتر ، اتبع التعليمات الواردة في <u>بعد العمل داخل الكمبيوتر</u>. للتعرف على المعلومات الإضافية الحاصة بأفضل ممارسات الامان. راجع الصفحة الرئيسية الخاصة بالتّوافق التنظيمي من خلال dell.com/regulatory\_compliance.

## المتطلبات ا<mark>لا</mark>ساسية

- 1 قَ بَارَالَةِ الْمِطَارِيَّةِ.
- **2** فم بإزالة <u>غطاء القاعدة</u>
- 3 اتبع الإجراءات من الخطوة 1 إلى الخطوة 3 في "إزالة <u>محرك الْاقراص الثابتة</u>" .
	- 4 ٪ مَّ بإزالة ل<u>وحة المفاتيح</u>
- Ȕالى ا̤˸˅ˈعة ߆ "Ȕا الةز [̪˸̰د](#page-37-0) ا˧ةر ا̤̾د". ȓ ولى 5 ا˒ˋع Ȕالإ اǤاتˠر دةارا̤و ߆ اتالخطو ̪ن الأ

### الإجراء

- اقلب مسند راحة اليد، وقم بوضعه على سطح مستوٍ ونظيف. ﴿
- 2 ٪ ارفع مزلاج الموصل وافصل كبل لوحة اللمس عن لوحة اللمس.

3 ٪ قم بإزالة المسامير اللولبية التي تثبت لوحة اللمس بمسند راحة اليد.

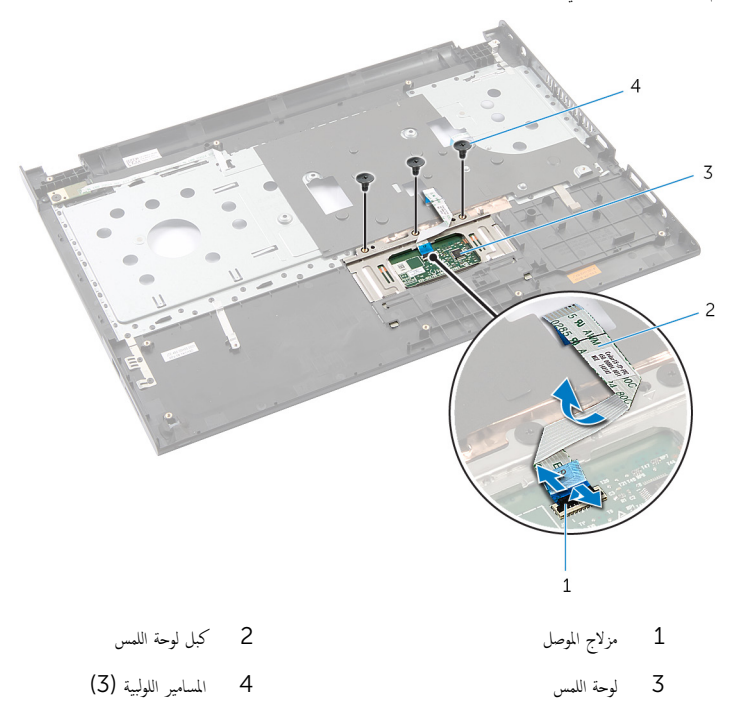

4 باستخدام أطراف أصابعك، حرر لوحة اللمس من أسفل مسند راحة اليد.

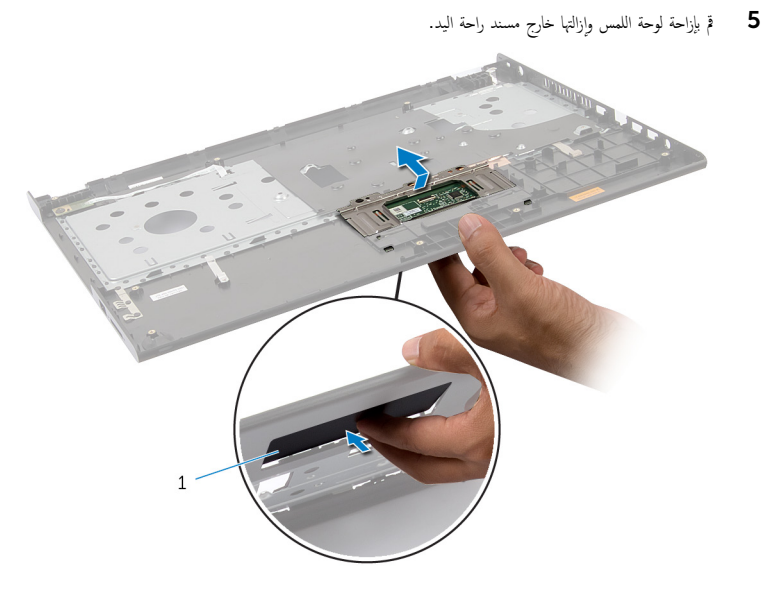

 $\,1\,$ لوحة اللمس

# إعادة تركيب لوحة اللمس

<span id="page-48-0"></span>تحذيو ֹ قبل العمل داخل الكمبيوتر، اقرأ معلومات الامان التي تم إرفاقها مع الكمبيوتر، واتبع الخطوات الوادة في ق<u>بل العمل داخل الكمبيوتر</u> ـ بعد العمل ⚠ داخل الكمبيوتر ، اتبع التعليمات الواردة في <u>بعد العمل داخل الكمبيوتر</u>. للتعرف على المعلومات الإضافية الحاصة بأفضل ممارسات الامان. راجع الصفحة الرئيسية الخاصة بالتّوافق التنظيمي من خلال dell.com/regulatory\_compliance.

### الإجراء

 1 ߁ Ȕ ˅ˈا˧ةز الأ ̤˸̰ة دةˠوالمو ̉لى ˧ة̤و ا̧̤م˶ Ȕالى ا ف̤ ˕˩˅ت دةˠوالمو ̉لى ̪˸̰د ا˧ةر ا̤̾د. ȓ 2 ٪ قم بتركيب المسامير اللولبية التي تثبت لوحة اللمس بمسند راحة اليد. 3 ٪ قَ بإزاحة كبل لوحة اللمس إلى داخل موصل لوحة اللمس واضغط على ماسك الموصل لتثبيت الكبل. 4 اقلب مسند <sub>ا</sub>احة اليد.

#### المتطلبات التالبة

- 1 اتبع الإجراءات الواردة في الخطوات من الثالثة إلى التاسعة في "استبدال <u>مسند راحة اليد"</u>.
	- **2** أعد وضع ل<u>وحة المفاتيح</u>
	- 3 اتبع الإجراءات من الخطوة 4 إلى الخطوة 6 في "إعادة وضع <u>محرك الْاقراص الثابتة</u>" .
		- 4 أعد وضع <u>غطاء القاعدة</u>.
			- <mark>5</mark> أعد وضع <u>البطارية</u>.

## إزالة لوحة موصل البطارية

<span id="page-49-0"></span>تحذيو ֹ قبل العمل داخل الكمبيوتر، اقرأ معلومات الامان التي تم إرفاقها مع الكمبيوتر، واتبع الخطوات الوادة في ق<u>بل العمل داخل الكمبيوتر</u> ـ بعد العمل ⚠ داخل الكمبيوتر ، اتبع التعليمات الواردة في <u>بعد العمل داخل الكمبيوتر</u>. للتعرف على المعلومات الإضافية الحاصة بأفضل ممارسات الامان. راجع الصفحة الرئيسية الخاصة بالتّوافق التنظيمي من خلال dell.com/regulatory\_compliance.

## المتطلبات ا<mark>لا</mark>ساسية

- 1 قَ بَارَالَةِ الْمِطَارِيَّةِ.
- **2** فم بإزالة <u>غطاء القاعدة</u>.
- 3 اتبع الإجراءات من الخطوة 1 إلى الخطوة 3 في "إزالة <u>محرك الْاقراص الثابتة</u>" .
	- 4 ٪ مَّ بإزالة ل<u>وحة المفاتيح</u>.
- Ȕالى ا̤˸˅ˈعة ߆ "Ȕا الةز [̪˸̰د](#page-37-0) ا˧ةر ا̤̾د". ȓ ولى 5 ا˒ˋع Ȕالإ اǤاتˠر دةارا̤و ߆ اتالخطو ̪ن الأ

### الإجراء

قم المزالة المسامير التي تثبت لوحة موصل البطارية في قاعدة الكمبيوتر  $\bm{1}$ 

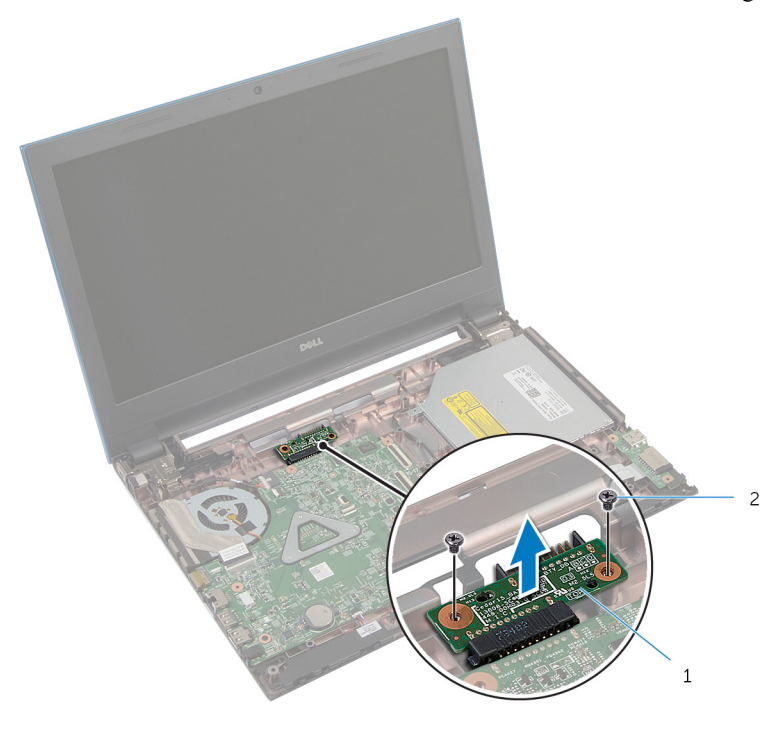

2 المسامير (2)

وحة موصل البطارية  $1\,$ 

# إعادة وضع لوحة موصل البطارية

<span id="page-51-0"></span>تحذير : قبل العمل داخل الكمبيوتر ، اقرأ معلومات الٌامان التي تم ٳرفاقها مع الكمبيوتر ، واتبع الخطوات الوادة في <u>قبل العمل داخل الكمبيوتر</u> . بعد العمل ⚠ داخل الكمبيوتر ، اتبع التعليمات الواردة في <u>بعد العمل داخل الكمبيوتر</u>. للتعرف على المعلومات الإضافية الحاصة بأفضل ممارسات الامان. راجع الصفحة الرئيسية الخاصة بالتّوافق التنظيمي من خلال dell.com/regulatory\_compliance.

### الإجراء

- ق بتوصيل لوحة موصل البطارية بموصل لوحة النظام.  $\boldsymbol{1}$
- 2 ٪ أعد وضع المسامير التي تثبت لوحة موصل البطارية في قاعدة الكمبيوتر .

#### المتطلبات التالية

- 1 اتبع الإجراءات الواردة فى الخطوات من الثالثة إلى التاسعة فى "استبدال <u>مسند راحة اليد"</u>.
	- **2** أعد وضع ل<u>وحة المفاتيح</u>
	- 3 اتبع الإجراءات من الخطوة 4 إلى الخطوة 6 في "إعادة وضع <u>محرك الأقراص الثابتة</u>" .
		- **4** أعد وضع <u>غطاء القاعدة</u>.
			- <mark>5</mark> أعد وضع <u>البطارية</u>

# (الإدخال/الإخراج) 1/O إزالة لوحة

<span id="page-52-0"></span>⚠ تحذير : قبل العمل داخل الكمبيوتر ، اقرأ معلومات الٌامان التي تم ٳرفاقها مع الكمبيوتر ، واتبع الخطوات الوادة في <u>قبل العمل داخل الكمبيوتر</u> . بعد العمل داخل الكمبيوتر ، اتبع التعليمات الواردة في <u>بعد العمل داخل الكمبيوتر</u>. للتعرف على المعلومات الإضافية الحاصة بأفضل ممارسات الامان. راجع الصفحة الرئيسية الخاصة بالتّوافق التنظيمي من خلال dell.com/regulatory\_compliance.

## المتطلبات ا<mark>لا</mark>ساسية

- 1 قَ بَارَالَةِ الْمِطَارِيَّةِ.
- **2** فم بإزالة <u>غطاء القاعدة</u>
- 3 اتبع الإجراءات من الخطوة 1 إلى الخطوة 3 في "إزالة <u>محرك الْاقراص الثابتة</u>" .
	- 4 ٪ قم بإزالة ل<u>وحة المفاتيح</u>
- Ȕالى ا̤˸˅ˈعة ߆ "Ȕا الةز [̪˸̰د](#page-37-0) ا˧ةر ا̤̾د". ȓ ولى 5 ا˒ˋع Ȕالإ اǤاتˠر دةارا̤و ߆ اتالخطو ̪ن الأ

### الإجراء

- 1 حرر اللسان الذي يثبت لوحة الإدخال/الإخراج بقاعدة الكمبيوتر، واقلب لوحة الإدخال/الإخراج.
- 2 ٪ ارفع مزلاج الموصل. ثم افصل كبل لوحة الإدخال والإخراج من الموصل الخاص به باستخدام لسان السحب.

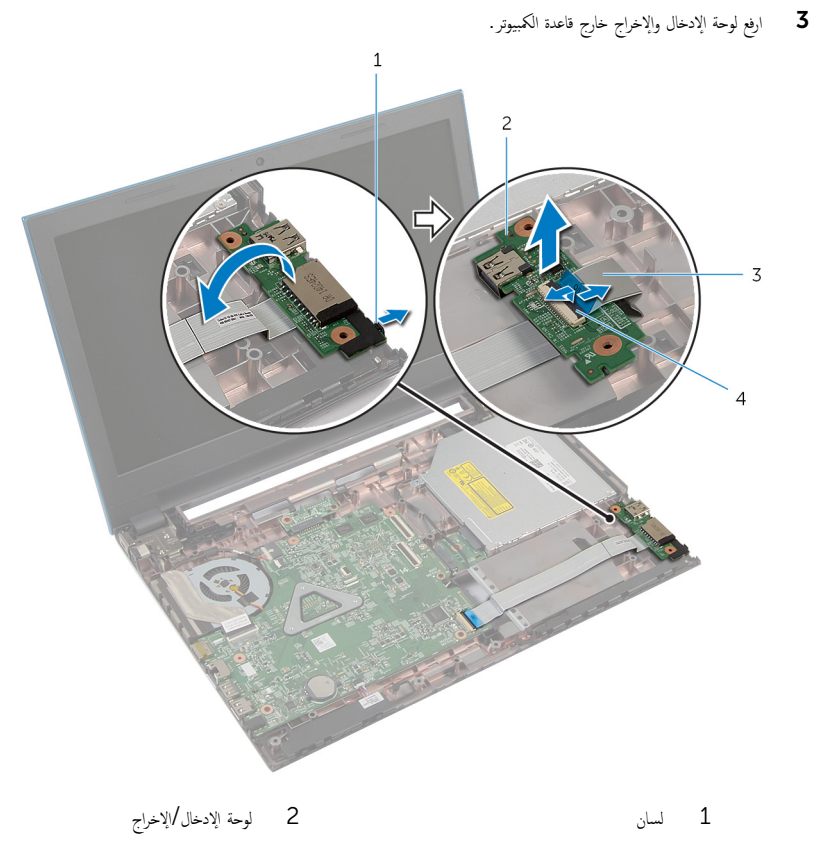

3 ̟ˋل ˧ة̤و Ȕالإدˬ˅ل/Ȕالإ اجˬر 4 ̪˴لإج ˽لالمو

(1/**O)** إعادة وضع لوحة الإدخال **/**الإخراج

<span id="page-54-0"></span>⚠ تحذير : قبل العمل داخل الكمبيوتر ، اقرأ معلومات الٌامان التي تم ٳرفاقها مع الكمبيوتر ، واتبع الخطوات الوادة في <u>قبل العمل داخل الكمبيوتر</u> . بعد العمل داخل الكمبيوتر ، اتبع التعليمات الواردة في <u>بعد العمل داخل الكمبيوتر</u>. للتعرف على المعلومات الإضافية الحاصة بأفضل ممارسات الامان. راجع الصفحة الرئيسية الخاصة بالتّوافق التنظيمي من خلال dell.com/regulatory\_compliance.

### الإجراء

- $\mathbf 1$  قم بتمرير كبل لوحة الإدخال/الإخراج إلى الموصل الخاص به، واضغط لأسفل على مزلاج الموصل لتثبيت الكبل.
	- 2 اقلب لوحة الإدخال/الإخراج، ثم قم بتثبيت لوحة الإدخال/الإخراج في مكانها.

#### المتطلبات التالية

- 1 اتبع الإجراءات الواردة فى الخطوات من الثالثة إلى التاسعة فى "استبدال <u>مسند راحة اليد"</u>.
	- 2 أعد وضع ل<u>وحة المفاتيح</u>.
	- 3 اتبع الإجراءات من الخطوة 4 إلى الخطوة 6 في "إعادة وضع <u>محرك الأقراص الثابتة</u>" .
		- 4 في أعد وضع <u>غطاء القاعدة</u>.
			- 5 فرضع <u>البطارية</u>

# إزالة لوحة موصل محرك الأقراص الضوئية

<span id="page-55-0"></span>تحذير : قبل العمل داخل الكمبيوتر ، اقرأ معلومات الٌامان التي تم ٳرفاقها مع الكمبيوتر ، واتبع الخطوات الوادة في <u>قبل العمل داخل الكمبيوتر</u> . بعد العمل ⚠ داخل الكمبيوتر ، اتبع التعليمات الواردة في <u>بعد العمل داخل الكمبيوتر</u>. للتعرف على المعلومات الإضافية الحاصة بأفضل ممارسات الامان. راجع الصفحة الرئيسية الخاصة بالتّوافق التنظيمي من خلال dell.com/regulatory\_compliance.

## المتطلبات ا<mark>لا</mark>ساسية

- 1 قَ بَارَالَةِ الْمِطَارِيَّةِ.
- **2** فم بإزالة <u>غطاء القاعدة</u>
- 3 اتبع الإجراءات من الخطوة 1 إلى الخطوة 3 في "إزالة <u>محرك الْاقراص الثابتة</u>" .
- 4 اتبع الإجراءات من الخطوة 1 إلى الخطوة 2 في "إزالة <u>محرك الأقراص الضوئىة</u>" .
	- 5 ٪ قم بإزالة ل<u>وحة المفاتيح</u>.
- Ȕالى ا̤˸˅ˈعة ߆ "Ȕا الةز [̪˸̰د](#page-37-0) ا˧ةر ا̤̾د". ȓ ولى 6 ا˒ˋع Ȕالإ اǤاتˠر دةارا̤و ߆ اتالخطو ̪ن الأ

### الإجراء

ً 1 ǫŗ̑̍ق ا̤ش˅˺ة ا̧̜ˇو اكم̤ ˋ ˒ر̾و ǫرȓ˷ ˅ ̉لى ̉قˇ.

2 افصل كبلات الهوائي من البطاقة اللاسلكية، وأخرج الكبلات من أدلة التوجيه الموجودة على قاعدة الكمبيوتر .

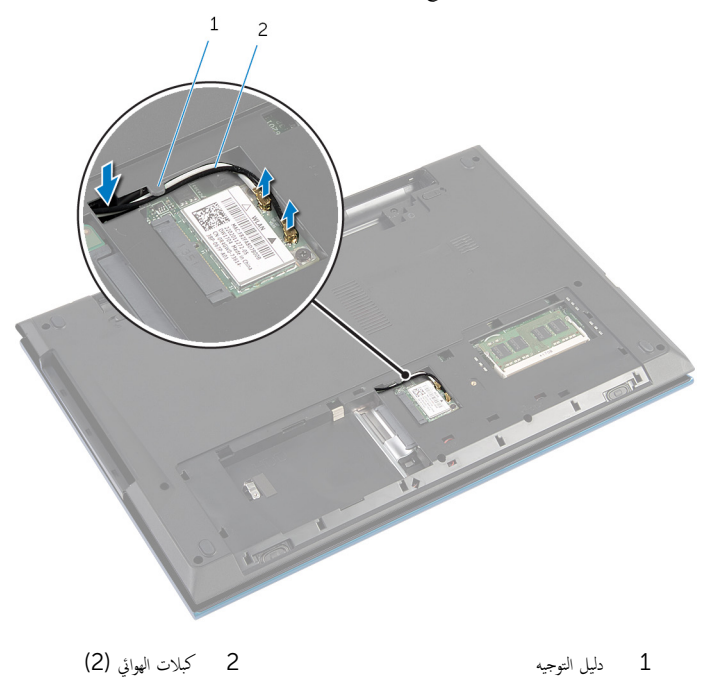

3 اقلب الكمبيوتر رأسًا على عقب وافتح الشاشة إلى أقصى قدر ممكن. اص̜ر ا̤ضو 4 ǫȓ جˬر ̟ˋلات ا̤ ائي̶و ̪ن ا ف̤ ˕˩ة دةˠوالمو ̉لى ̜˅̉دة اكم̤ ˋ ˒رǙ̾و ثم ǫȓ جˬر اك̤ ˋلات ̪ن ˧ة̤و ˽ل̪و كمحر الأ ʿ̾ة. ȓ اص̜ر ا̤ضو 5 ߁ Ȕ ˅ˈالةز الم˸مار الذي ̻˜ˋت ˧ة̤و ˽ل̪و كمحر الأ ʿ̾ة ߆ ̜˅̉دة اكم̤ ˋ ˒ر̾و . ȓ اص̜ر ا̤ضو 6 ߁ Ȕ ˅ˈا˧ةز ˧ة̤و ˽ل̪و كمحر الأ ʿ̾ة ̧صف̤ ̶˅ ̉ن ˧ة̤و ا̰̤ظ˅م. ȓ

7 ارفع لوحة موصل محرك الاقراص الضوئية بعيدًا عن قاعدة الكمبيوتر .

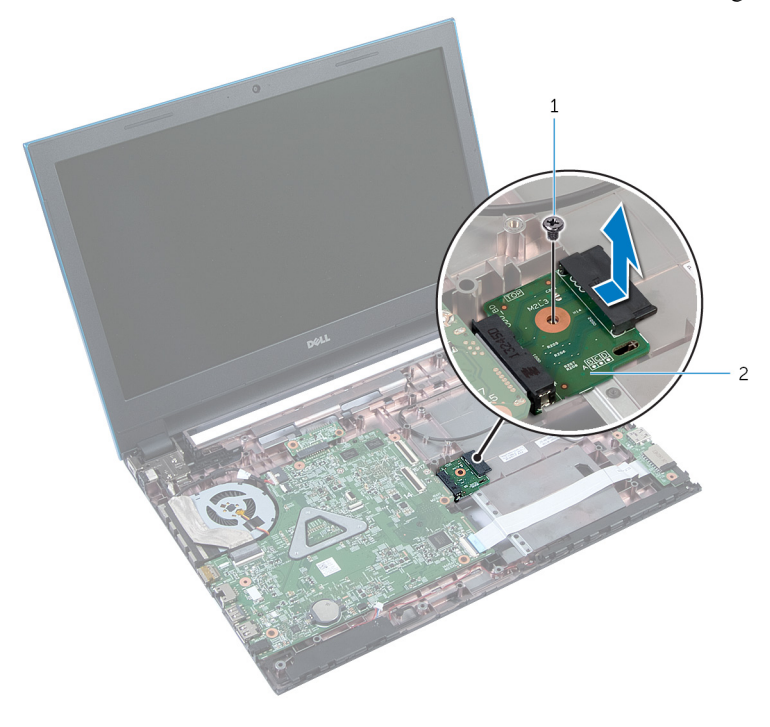

2 لوحة موصل محرك الاقراص الضوئية

1 المسار

# إعادة وضع لوحة موصل محرك الأقراص الضوئية

<span id="page-58-0"></span>تحذير : قبل العمل داخل الكمبيوتر ، اقرأ معلومات الٌامان التي تم ٳرفاقها مع الكمبيوتر ، واتبع الخطوات الوادة في <u>قبل العمل داخل الكمبيوتر</u> . بعد العمل ⚠ داخل الكمبيوتر ، اتبع التعليمات الواردة في <u>بعد العمل داخل الكمبيوتر</u>. للتعرف على المعلومات الإضافية الحاصة بأفضل ممارسات الامان. راجع الصفحة الرئيسية الخاصة بالتّوافق التنظيمي من خلال dell.com/regulatory\_compliance.

### الإجراء

- اص̜ر ا̤ضو 1 ߁ Ȕ ˅ˈا˧ةز ˧ة̤و ˽ل̪و كمحر الأ ʿ̾ة Ȕالى ˽ل̪و ˧ة̤و ا̰̤ظ˅م. ȓ ل أعد تركيب المس<sub>ا</sub>ر الذي يثبت لوحة موصل محرك الْاقراص الضوئية في قاعدة الكمبيوتر .  ${\bf 3}$   $\,$  قم بتوجيه كبلات الهوائي في لوحة موصل محرك الاقراص الضوئية، ثم قم بإزاحة الكبلات إلى الفتحة الموجودة على قاعدة الكمبيوتر . ▲ أغلق الشاشة واقلب الكمبيوتر رأسًا على عقب. 5 ٪ قم بتوجيه كبلات الهوائي خلال أدلة التوجيه الموجودة على قاعدة الكمبيوتر .
	- **6** ٪ قم بتوصيل كبلات الهوائي بالبطاقة اللاسلكية. راجع "إعادة وضع <u>البطاقة اللاسلكية</u>".

#### المتطلبات التالية

- 1 اتبع الإجراءات الواردة في الخطوات من الثالثة إلى التاسعة في "استبدال <u>مسند راحة اليد"</u>.
	- 2 أعد وضع ل<u>وحة المفاتيح</u>.
	- 3 اتبع الإجراءات من الخطوة 4 إلى الخطوة 5 في "إعادة وضع <u>محرك الأقراص الضوئية</u>" .
	- 4 اتبع الإجراءات من الخطوة 4 إلى الخطوة 6 في "إعادة وضع <u>محرك الأقراص الثابتة</u>" .
		- **5** أعد وضع <u>غطاء القاعدة</u>.
			- **6** أعد وضع <u>البطارية</u>

## قم بإزالة البطارية الخلوية المصغرة

تحذيو . قبل العمل داخل الكمبيوتر ، اقرأ معلومات الامان التي تم ٳرفاقها مع الكمبيوتر ، واتبع الخطوات الوادة في ق<u>بل العمل داخل الكمبيوتر</u> . بعد العمل ⚠ داخل الكمبيوتر، اتبع التعليات الواردة في <u>مد العمل داخل الكمبيوتر</u> للتعرّف على المعلومات الإضافية الخاصة بأفضل ممارسات ال<sup>ز</sup>مان، راجع الصفحة الرئيسية الخاصة بالتّوافق التنظيمي من خلال dell.com/regulatory\_compliance.

تنبيه: يؤدي إزالة البطارية الخلوية المصغرة إلى إعادة تعيين إعدادات BIOS بشكل افتراضي. يوصى بملاحظة إعدادات BIOS قبل إزالة البطارية الخلوية المصغرة.

## المتطلبات ا<mark>لا</mark>ساسية

- 1 فَمَ بِإِزَالَةِ ا<u>لْبِطَارِيَّةِ</u>
- **2** ﴿ بِإِرَالَةٍ <u>غطاءِ القاعدة</u>ِ
- 3 اتبع الإجراءات من الخطوة 1 إلى الخطوة 3 في "إزالة <u>محرك الأقراص الثابتة</u> .
	- 4 ٪ فم بإزالة ل<u>وحة المفاتيح</u>
- 5 اتبع الإجراءات الواردة في الخطوات من الْاولى إلى السابعة في "إزالة <u>مسند راحة اليد"</u>.

### الإجراء

باستخدام مخطاط بلاستيكي، ارفع البطارية الخلوية المصغرة برفق خارج مقبس البطارية الموجود على لوحة النظام.

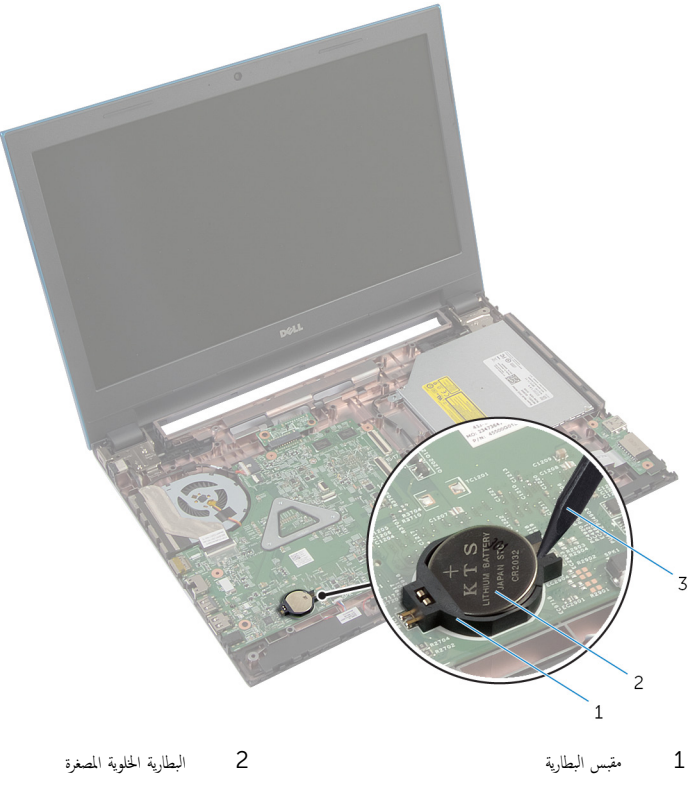

3<br>3 مخطاط بلاستيكي

## ـْإعادة تركيب البطارية الخلوية المصغرة

⚠ تحذير : قبل العمل داخل الكمبيوتر ، اقرأ معلومات الٌامان التي تم ٳرفاقها مع الكمبيوتر ، واتبع الخطوات الوادة في <u>قبل العمل داخل الكمبيوتر</u> . بعد العمل داخل الكمبيوتر ، اتبع التعليمات الواردة في <u>بعد العمل داخل الكمبيوتر</u>. للتعرف على المعلومات الإضافية الحاصة بأفضل ممارسات الامان. راجع الصفحة الرئيسية الخاصة بالتّوافق التنظيمي من خلال dell.com/regulatory\_compliance.

### الإجراء

أدخل البطارية الخلوية المصغرة في مقبس البطارية في لوحة النظام مع الجانب الموجب متجهًا لْاعلى.

### المتطلبات التالية

- 1 اتبع الإجراءات الواردة في الخطوات من الثالثة إلى التاسعة في "استبدال <u>مسند راحة اليد"</u>.
	- 2 أعد وضع ل<u>وحة المفاتيح</u>.
	- 3 اتبع الإجراءات من الخطوة 4 إلى الخطوة 6 في "إعادة وضع <u>محرك الأقراص الثابتة</u>" .
		- 4 أعد وضع <u>البطارية</u> .
		- 5 في اُعد وضع <u>غطاء القاعدة</u>.

## إزالة منفذ محابئ التيار

تحذير: قبل العمل داخل الكمبيوتر، اقرأ معلومات الأمان التي تم ٳرفاقها مع الكمبيوتر، واتبع الخطوات الوادة في ق<u>بل العمل داخل الكمبيوتر</u>. بعد العمل ⚠ داخل الكمبيوتر ، اتبع التعليمات الواردة في <u>بعد العمل داخل الكمبيوتر</u>. للتعرف على المعلومات الإضافية الحاصة بأفضل ممارسات الامان. راجع الصفحة الرئيسية الخاصة بالتّوافق التنظيمي من خلال dell.com/regulatory\_compliance.

## المتطلبات ا<mark>لا</mark>ساسية

- 1 قَ بَارَالَةِ الْمِطَارِيَّةِ.
- **2** فم بإزالة <u>غطاء القاعدة</u>
- 3 اتبع الإجراءات من الخطوة 1 إلى الخطوة 3 في "إزالة <u>محرك الْاقراص الثابتة</u>" .
	- 4 ٪ مَّ بإزالة ل<u>وحة المفاتيح</u>
- Ȕالى ا̤˸˅ˈعة ߆ "Ȕا الةز [̪˸̰د](#page-37-0) ا˧ةر ا̤̾د". ȓ ولى 5 ا˒ˋع Ȕالإ اǤاتˠر دةارا̤و ߆ اتالخطو ̪ن الأ

### الإجراء

- افصل كبل منفذ محايئ التيار من لوحة النظام. $\blacksquare$
- 2 ٪ قم بإزالة كبل منفذ محاوع التيار من أدلة التوجيه الموجودة على قاعدة الكمبيوتر.

وفع منفذ محامئ التيار مع الكبل الخاص به بعيدًا عن قاعدة الكمبيوتر  $\mathbf 3$ 

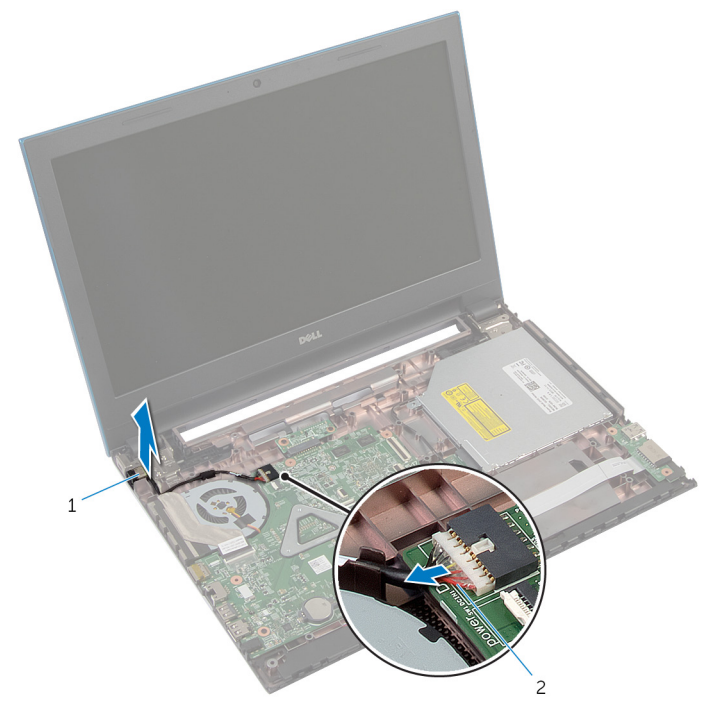

2 كبل منفذ محامئ التيار

منفذ محايئ التيار  $1$ 

# إعادة وضع منفذ محايئ التيار

⚠ تحذير : قبل العمل داخل الكمبيوتر ، اقرأ معلومات الٌامان التي تم ٳرفاقها مع الكمبيوتر ، واتبع الخطوات الوادة في <u>قبل العمل داخل الكمبيوتر</u> . بعد العمل داخل الكمبيوتر ، اتبع التعليمات الواردة في <u>بعد العمل داخل الكمبيوتر</u>. للتعرف على المعلومات الإضافية الحاصة بأفضل ممارسات الامان. راجع الصفحة الرئيسية الخاصة بالتّوافق التنظيمي من خلال dell.com/regulatory\_compliance.

### الإجراء

- قم بإزاحة منفذ محايئ التيار داخل الفتحة الموجودة فى قاعدة الكمبيوتر .  $\boldsymbol{1}$
- 2 ٪ قم بتوجيه كبل منفذ محايئ التيار خلال أدلة التوجيه الموجودة على قاعدة الكمبيوتر.
	- ق ﴿ بتوصيل كبل منفذ محابئ التيار بلوحة النظام.

#### المتطلبات التالبة

- 1 اتبع الإجراءات الواردة في الخطوات من الثالثة إلى التاسعة في "استبدال <u>مسند راحة اليد"</u>.
	- **2** أعد وضع ل<u>وحة المفاتيح</u>.
	- 3 اتبع الإجراءات من الخطوة 4 إلى الخطوة 6 في "إعادة وضع <u>محرك الأقراص الثابتة</u>" .
		- **4** أعد وضع <u>غطاء القاعدة</u> .
			- <mark>5</mark> أعد وضع <u>البطارية</u>

## إزالة مكبر الصوت

تحذيو ֹ قبل العمل داخل الكمبيوتر، اقرأ معلومات الامان التي تم إرفاقها مع الكمبيوتر، واتبع الخطوات الوادة في ق<u>بل العمل داخل الكمبيوتر</u> ـ بعد العمل ⚠ داخل الكمبيوتر ، اتبع التعليمات الواردة في <u>بعد العمل داخل الكمبيوتر</u>. للتعرف على المعلومات الإضافية الحاصة بأفضل ممارسات الامان. راجع الصفحة الرئيسية الخاصة بالتّوافق التنظيمي من خلال dell.com/regulatory\_compliance.

## المتطلبات ا<mark>لا</mark>ساسية

- 1 قَ بَارَالَةِ الْمِطَارِيَّةِ.
- **2** فم بإزالة <u>غطاء القاعدة</u>
- 3 اتبع الإجراءات من الخطوة 1 إلى الخطوة 3 في "إزالة <u>محرك الْاقراص الثابتة</u>" .
	- 4 ٪ مَّ بإزالة ل<u>وحة المفاتيح</u>
- Ȕالى ا̤˸˅ˈعة ߆ "Ȕا الةز [̪˸̰د](#page-37-0) ا˧ةر ا̤̾د". ȓ ولى 5 ا˒ˋع Ȕالإ اǤاتˠر دةارا̤و ߆ اتالخطو ̪ن الأ
	- **6** ٪ فم بإزالة لوحة <u>الإدخال/الإخراج</u>

### الإجراء

- 1 ا̙صل ̟ˋل ك̪ ˋر تا̤صو ̪ن ˧ة̤و ا̰̤ظ˅م.
- 2 لاحظ توجيه كبل مكبر الصوت. وقم بإزالة الكبل من أدلة التوجيه الموجودة في قاعدة الكمبيوتر .

وفع مكبرات الصوت، وكذلك الكبل الخاص بها عن قاعدة الكمبيوتر.  $\mathbf 3$ 

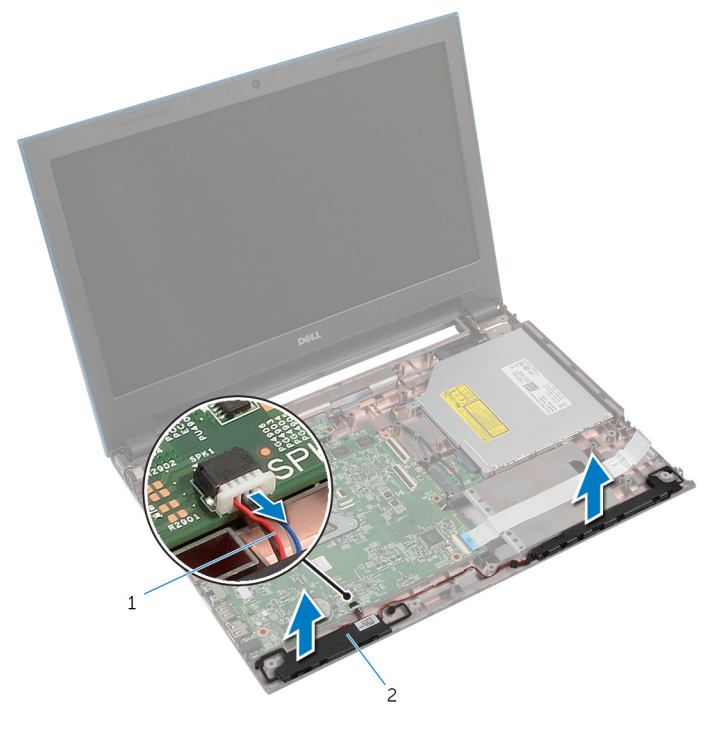

2 مكبرات الصوت (2)

1 كبل مكبر الصوت

# إعادة وضع مكبرات الصوت

تحذير : قبل العمل داخل الكمبيوتر ، اقرأ معلومات الٌامان التي تم ٳرفاقها مع الكمبيوتر ، واتبع الخطوات الوادة في <u>قبل العمل داخل الكمبيوتر</u> . بعد العمل ⚠ داخل الكمبيوتر ، اتبع التعليمات الواردة في <u>بعد العمل داخل الكمبيوتر</u>. للتعرف على المعلومات الإضافية الحاصة بأفضل ممارسات الامان. راجع الصفحة الرئيسية الخاصة بالتّوافق التنظيمي من خلال dell.com/regulatory\_compliance.

### الإجراء

- ق بمحاذاة مكبرات الصوت باستخدام دعامات المحاذاة الموجودة على قاعدة الكمبيوتر، وقم بتثبيت مكبرات الصوت فى مكانها.
	- 2 ٪ قم بتوجيه كبل مكبر الصوت خلال أدلة التوجيه الموجودة على قاعدة الكمبيوتر .
		- 3 صل كبل مكبر الصوت بلوحة النظام.

#### المتطلبات التالية

- 1 أعد وضع لوحة ا<u>لإدخال/الإخراج</u>
- ع اتبع الإجراءات الواردة في الخطوات من الثالثة إلى التاسعة في "استبدال <u>مسند راحة اليد"</u>.
	- 3 أعد وضع <u>لوحة المفاتيح</u>
	- 4 اتبع الإجراءات من الخطوة 4 إلى الخطوة 6 في "إعادة وضع <u>محرك الْاقراص الثابتة</u>" .
		- <mark>5</mark> أعد وضع <u>غطاء القاعدة</u>.
			- **6** أعد وضع <u>البطارية</u>

## إزالة لوحة النظام

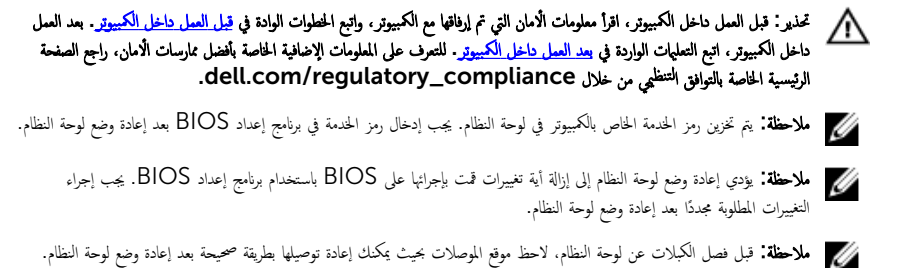

## المتطلبات الاساسية

- 1 فَمَ بِإِزالَةِ ا<u>لْبِطَارِيَّةِ</u>
- **2** فم بإزالة <u>غطاء القاعدة</u>
- 3 ٪ قم بإزالة <u>وحدة الذاكرة</u>.
- 4 اتبع الإجراءات من الخطوة 1 إلى الخطوة 3 في "إزالة <u>محرك الأقراص الثابتة</u>" .
- 5 اتبع الإجراءات من الخطوة 1 إلى الخطوة 2 في "إزالة <u>محرك الأقراص الضوئية</u>" .
	- 6 فَمِ بِإِرَالَةِ ا<u>لْمِطَاقَةِ اللاسلَكيةِ</u>
		- 7 ٪ فم بإزالة ل<u>وحة المفاتيح</u>
- Ȕالى ا̤˸˅ˈعة ߆ "Ȕا الةز [̪˸̰د](#page-37-0) ا˧ةر ا̤̾د". ȓ ولى 8 ا˒ˋع Ȕالإ اǤاتˠر دةارا̤و ߆ اتالخطو ̪ن الأ
	- 9 ٪ قَ بازالة لوحة موصل البطارية
	- 10 ٪ مَ بإزالة ل<u>وحة موصل محرك الْاقراص الضوئية</u>.

### الإجراء

- 1 ٪ قم بإزالة الشريط الذي يقوم بتثبيت كبل الشاشة بلوحة النظام.
- 2 ٪ ارفع مزاليج الموصل وافصل كبل الشاشة وكبل لوحة الإدخال/الإخراج عن لوحة النظام.

افصل كبل منفذ محايئ التيار وكبل مكبر الصوت عن لوحة النظام.  $\bar{\bf 3}$ 

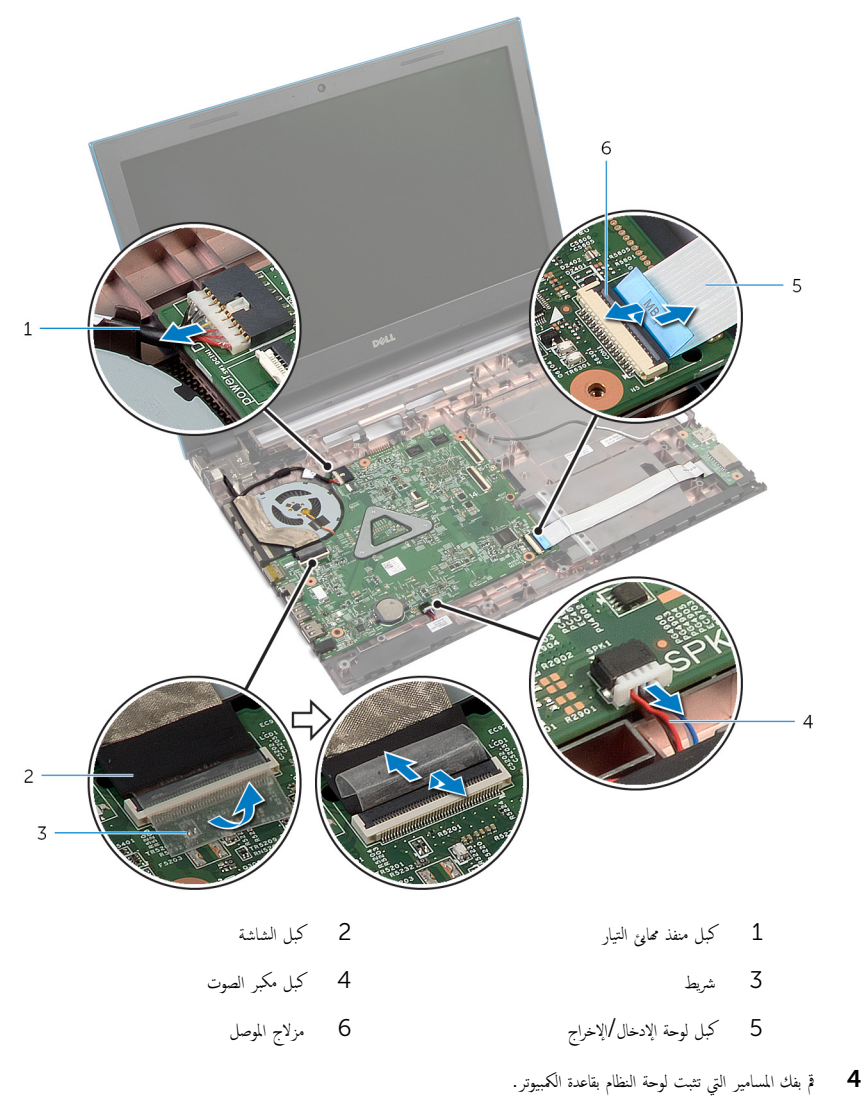

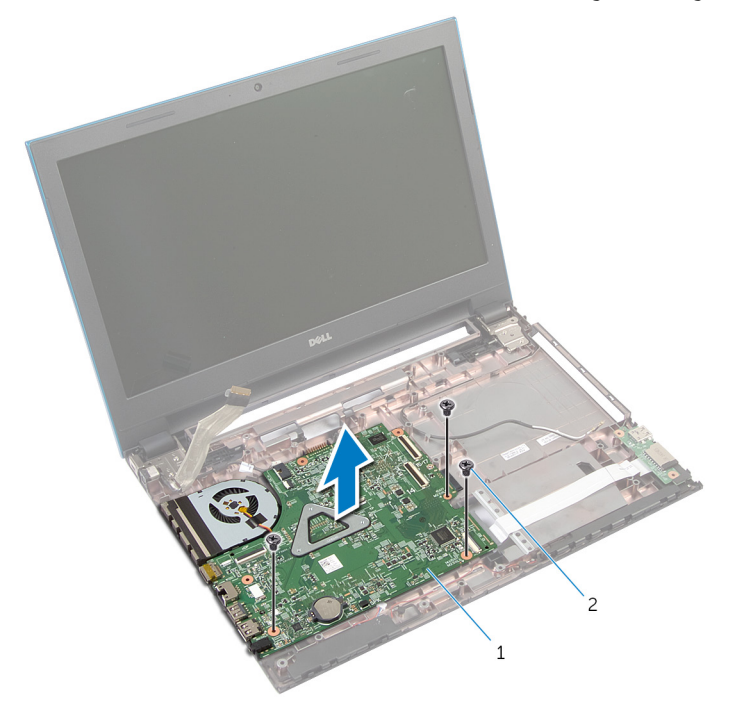

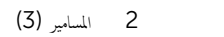

- لوحة النظام  $1$
- **6** اتبع الإجراءات من المخطوة 1 إلى المخطوة 4 في "إزالة <u>المشتت الحراري</u>".

## إعادة تركيب لوحة النظام

- تحذيو ً. قبل العمل داخل الكمبيوتر، اقرأ معلومات الامان التي تم إرفاقها مع الكمبيوتر، واتبع الخطوات الوادة في ق<u>بل العمل داخل الكمبيوتر</u>. بعد العمل ⚠ داخل الكمبيوتر ، اتبع التعليمات الواردة في <u>بعد العمل داخل الكمبيوتر</u>. للتعرف على المعلومات الإضافية الحاصة بأفضل ممارسات الامان. راجع الصفحة الرئيسية الخاصة بالتّوافق التنظيمي من خلال dell.com/regulatory\_compliance.
- ملاحظة: يتم تخزين رمز الخدمة الحاص بالكمبيوتر في لوحة النظام. يجب إدخال رمز الحدمة في برنامج إعداد BIOS بعد إعادة وضع لوحة النظام. W
	- ملاحظة: يؤدي إعادة وضع لوحة النظام إلى إزالة أية تغييرات قمت بإجرائها على BIOS باستخدام برنامج إعداد BIOS. يجب إجراء Ø التغييرات المطلوبة مجددًا بعد إعادة وضع لوحة النظام.

### الإجراء

- 1 اتبع الإجراءات من الخطوة 1 إلى الخطوة 4 في "إعادة وضع <u>المشتت الحراري</u>".
- 2 ٪ قم بمحاذاة فتحات المسامير الموجودة على لوحة النظام مع فتحات المسامير الموجودة بقاعدة الكمبيوتر .

#### ننبيه: تأكد من عدم وضع الكبلات أسفل لوحة النظام. ȓ

- أعد ربط المسامير التي تثبت لوحة النظام بقاعدة الكمبيوتر.  ${\bf 3}$
- 4 ٪ قم بتوصيل كبل منفذ ممارٍ<sub>ي</sub> التيار وكبل مكبر الصوت بلوحة النظام.
- د / ﴿ إِزاحة كبل الشاشة وكبل لوحة الإدخال/الإخراج إلى موصلات لوحة النظام، واضغط على مزاليج الموصل لتثبيت الكبلات.
	- فَعَ فَمَّ بلصق الشريط الذي يقوم بتثبيت كبل الشاشة بلوحة النظام.

#### المتطلبات التالبة

- 1 أعد وضع ل<u>وحة موصل محرك الاقراص الضوئية</u>.
	- 2 أعد وضع ل<u>وحة موصل البطارية</u> .
- 3 اتبع الإجراءات الواردة في الخطوات من الثالثة إلى التاسعة في "استبدال <u>مسند راحة اليد"</u>.
	- 4 أعد وضع <u>لوحة المفاتيح</u>.
	- 5 أعد وضع <u>البطاقة اللاسلكية</u>.
	- 6 اتبع الإجراءات من الخطوة 4 إلى الخطوة 5 في "إعادة وضع <u>محرك الأقراص الضوئية</u>" .
	- 7 اتبع الإجراءات من الخطوة 4 إلى الخطوة 6 في "إعادة وضع <u>محرك الأقراص الثابتة</u>" .
		- **8** أعد وضع <u>وحدة(وحدات) الذاكرة</u>
			- 9 أعد وضع <u>غطاء القاعدة</u>
				- 10 أعد وضع <u>البطارية</u>
### إزالة مجموعة المشتت الحراري

- تحذيو . قبل العمل داخل الكمبيوتر ، اقرأ معلومات الامان التي تم ٳرفاقها مع الكمبيوتر ، واتبع الخطوات الوادة في ق<u>بل العمل داخل الكمبيوتر</u> . بعد العمل ⚠ داخل الكمبيوتر ، اتبع التعليات الواردة في <u>مد العمل داخل الكمبيوتر</u> للتعرّف على المعلومات الإضافية الخاصة بأفضل ممارسات الامان. راجع الصفحة الرئيسية الخاصة بالتّوافق التنظيمي من خلال dell.com/regulatory\_compliance.
	- تحذير: قد يصبح المشتت الحراري ساختا أثناء التشغيل العادي. اترك المشتت الحراري لوقت كافٍ لكي يبرد قبل محاولة لمسه. ∧
	- تنبيه: لضمان الحد الْاقصي من التبريد للمعالج. لا تلمس مناطق توصيل الحرارة في المشتت الحراري. يمكن أن تقلل الزيوت على بشرتك من إمكانية توصيل الحرارة للشحم الحراري.

### المتطلبات ا<mark>لا</mark>ساسية

- 1 فَمَ بِإِرَالَةِ ا<u>لْمِطَارِيَّةِ</u> **2** ﴿ بِإِزَالَةٍ <u>غطاءِ القاعدةِ</u> 3 اتبع الإجراءات من الخطوة 1 إلى الخطوة 3 في "إزالة <u>محرك الْاقراص الثابتة</u>" . 4 اتبع الإجراءات من الخطوة 1 إلى الخطوة 2 في "إزالة <u>محرك الأقراص الضوئىة</u>" . 5 ٪ مَّ بإزالة ا<u>لبطاقة اللاسلكية</u> **6** فم بإزالة ل<u>وحة المفاتيح</u> Ȕالى ا̤˸˅ˈعة ߆ "Ȕا الةز [̪˸̰د](#page-37-0) ا˧ةر ا̤̾د". ȓ ولى 7 ا˒ˋع Ȕالإ اǤاتˠر دةارا̤و ߆ اتالخطو ̪ن الأ 8 ٪ قم بإزالة ل<u>وحة موصل البطارية</u>. 9 ٪ فم بإزالة ل<u>وحة موصل محرك الاقراص الضوئية</u> .
	- 10 اتبع الإجراءات من الخطوة 1 إلى الخطوة 5 في "إزالة ل<u>وحة النظام</u>".

#### الإجراء

إن الملاحظة: قد يبدو المشتت الحراري مختلفًا في الكمبيوتر وذلك حسب التكوين الذي طلبته.

 $\mathbf 1$  اقلب لوحة النظام رأسًا على عقب وقم بوضعها على سطح مستوٍ ونظيف. 2 بترتيب تسلسلي. (موضح على المشتت الحراري). قم بفك مسامير التثبيت التي تثبت مجموعة المشتت الحراري في لوحة النظام. 3 افصل كبل المروحة عن لوحة النظام.

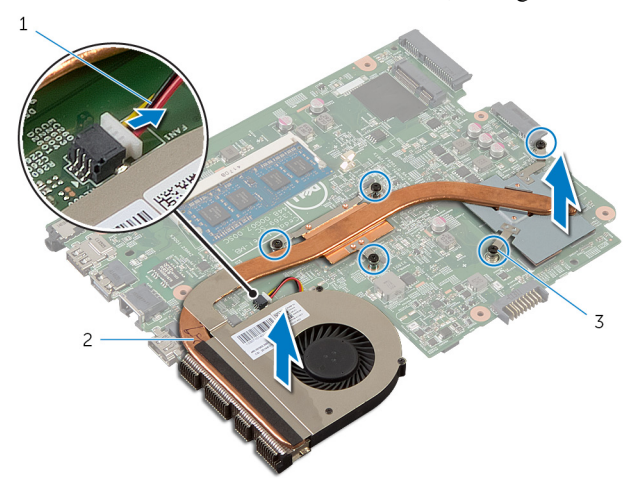

- 2 مجموعة المشتت الحراري كبل المروحة  $1$ 
	- 3 مسامير التثبيت (5)

## إعادة وضع مجموعة المشتت الحراري

تحذير : قبل العمل داخل الكمبيوتر ، اقرأ معلومات الٌامان التي تم ٳرفاقها مع الكمبيوتر ، واتبع الخطوات الوادة في <u>قبل العمل داخل الكمبيوتر</u> . بعد العمل ⚠ داخل الكمبيوتر ، اتبع التعليمات الواردة في <u>بعد العمل داخل الكمبيوتر</u>. للتعرف على المعلومات الإضافية الحاصة بأفضل ممارسات الامان. راجع الصفحة الرئيسية الخاصة بالتّوافق التنظيمي من خلال dell.com/regulatory\_compliance.

ِ تنبيه: قد تتسبب محاذاة المشتت الحراري بطريقة غير صحيحة في إتلاف لوحة النظام والمعالج.

#### الإجراء

1 ٪ قم بمحاذاة فتحات المسامير الموجودة علمجموعة المشتت الحراري مع فتحات المسامير الموجودة على لوحة النظام. 2 بترتيب تسلسلي. (موضح على المشتت الحراري)، اربط مسامير التثبيت التي تثبت مجموعة المشتت الحراري في لوحة النظام. 3 ٪ قم بتوصيل كبل المروحة بلوحة النظام. 4 اقلب لوحة النظام.

- 1 البع الإجراءات من الخطوة 2 إلى الخطوة 6 في "إعادة وضع <u>لوحة النظام</u>". 2 أعد وضع ل<u>وحة موصل البطارية</u><br>ـ 3 أعد وضع ل<u>وحة موصل محرك الاقراص الضوئية</u>. 4 التبع الإجراءات الواردة في الخطوات من الثالثة إلى التاسعة في "استبدال <u>مسند راحة اليد"</u>. 5 أعد وضع ل<u>وحة المفاتيح</u>. **6** أعد وضع <u>البطاقة اللاسلكية</u>. 7 اتبع الإجراءات من الخطوة 4 إلى الخطوة 5 في "إعادة وضع <u>محرك الأقراص الضوئية</u>" . 8 اتبع الإجراءات من الخطوة 4 إلى الخطوة 6 في "إعادة وضع <u>محرك الأقراص الثابتة</u>" .
	- 9 أعد وضع <u>غطاء القاعدة</u>
		- 10 أعد وضع <u>البطارية</u> .

### إزالة مجموعة الشاشة

<span id="page-75-0"></span>تحذيو : قبل العمل داخل الكمبيوتر ، اقرأ معلومات الّامان التي تم إرفاقها مع الكمبيوتر ، واتبع الخطوات الوادة في ق<u>بل العمل داخل الكمبيوتر</u> . بعد العمل ⚠ داخل الكمبيوتر ، اتبع التعليمات الواردة في <u>بعد العمل داخل الكمبيوتر</u>. للتعرف على المعلومات الإضافية الحاصة بأفضل ممارسات الامان. راجع الصفحة الرئيسية الخاصة بالتّوافق التنظيمي من خلال dell.com/regulatory\_compliance.

### المتطلبات ا<mark>لا</mark>ساسية

- 1 قَ بَارَالَةِ الْمِطَارِيَّةِ.
- **2** فم بإزالة <u>غطاء القاعدة</u>
- 3 اتبع الإجراءات من الخطوة 1 إلى الخطوة 3 في "إزالة <u>محرك الْاقراص الثابتة</u>" .
- 4 اتبع الإجراءات من الخطوة 1 إلى الخطوة 2 في "إزالة <u>محرك الأقراص الضوئىة</u>" .
	- 5 ٪ قم بإزالة ل<u>وحة المفاتيح</u>
- Ȕالى ا̤˸˅ˈعة ߆ "Ȕا الةز [̪˸̰د](#page-37-0) ا˧ةر ا̤̾د". ȓ ولى 6 ا˒ˋع Ȕالإ اǤاتˠر دةارا̤و ߆ اتالخطو ̪ن الأ
	- 7 ٪ قم بإزالة <u>منفذ محا<sub>ف</sub>ع التيار</u>.

### الإجراء

- ً 1 ǫŗ̑̍ق ا̤ش˅˺ة ا̧̜ˇو اكم̤ ˋ ˒ر̾و ǫرȓ˷ ˅ ̉لى ̉قˇ.
- 2 ٪ قم بفصل كابلات الهوائي من البطاقة اللاسلكية.

قر إزالة كبلات الهوائي من أدلة التوجيه الموجودة على قاعدة الكمبيوتر .  ${\bf 3}$ 

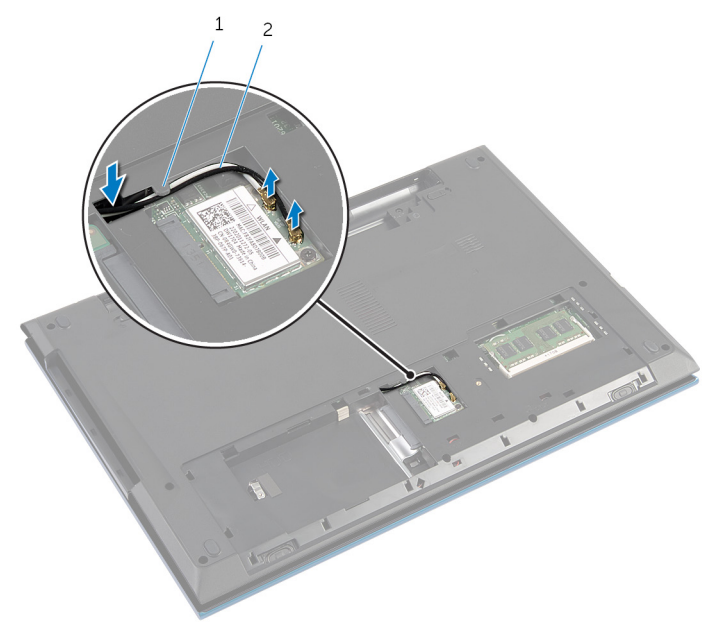

1 د̤̾ل ا̤˕وˠ̴̾ 2 ̟ˋلات ا̤ ائي̶و) 2(

4 اقلب الكمبيوتر رأسًا على عقب وافتح الشاشة إلى أقصى قدر ممكن. 5 ٪ قم بإزالة كبلات الهوائي من الفتحة الموجودة على قاعدة الكمبيوتر .<br>6 ٪ قم ما:الة الشريط الذي يقوم بتثميت كبل الشاشة ملوحة النظام. قم بإزالة الشريط الذي يقوم بتثبيت كبل الشاشة بلوحة النظام.

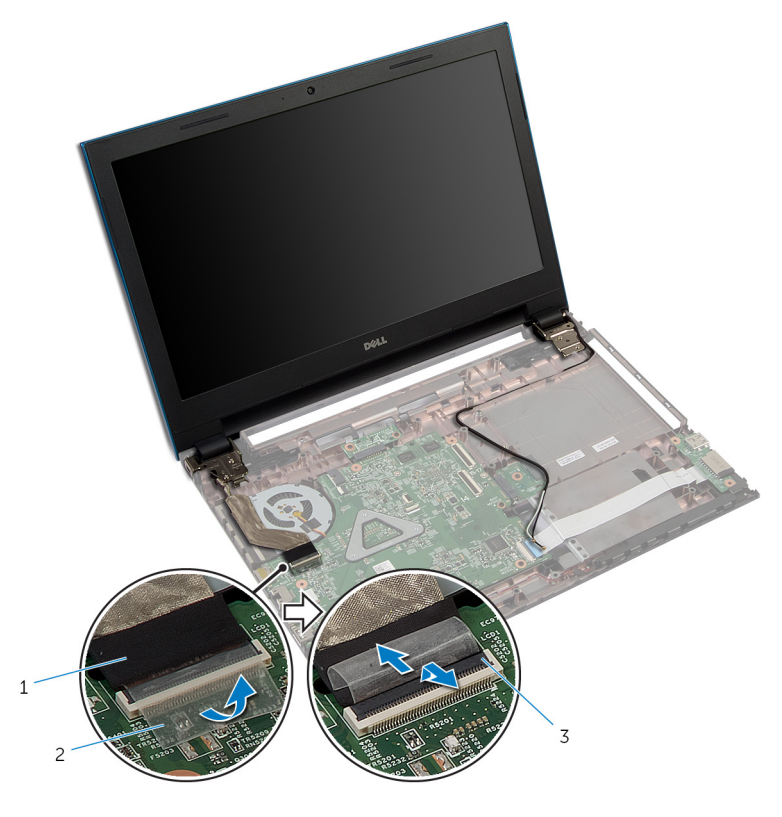

- 1 ̟ˋل ا̤ش˅˺ة 2 ̻طݾ
	- 3 مزلاج الموصل
	- قا فخ بإزالة المسامير المثبتة لمفصلات الشاشة في قاعدة الكمبيوتر.
	- و لاحظ توجيه كبل الهوائي، وقم بإزالة الكبل من أدلة التوجيه الموجودة في قاعدة الكمبيوتر .

 $\bf 10$  حرر مفصلات الشاشة من الْالسنة الموجودة على قاعدة الكمبيوتر، وارفع مجموعة الشاشة خارج قاعدة الكمبيوتر .

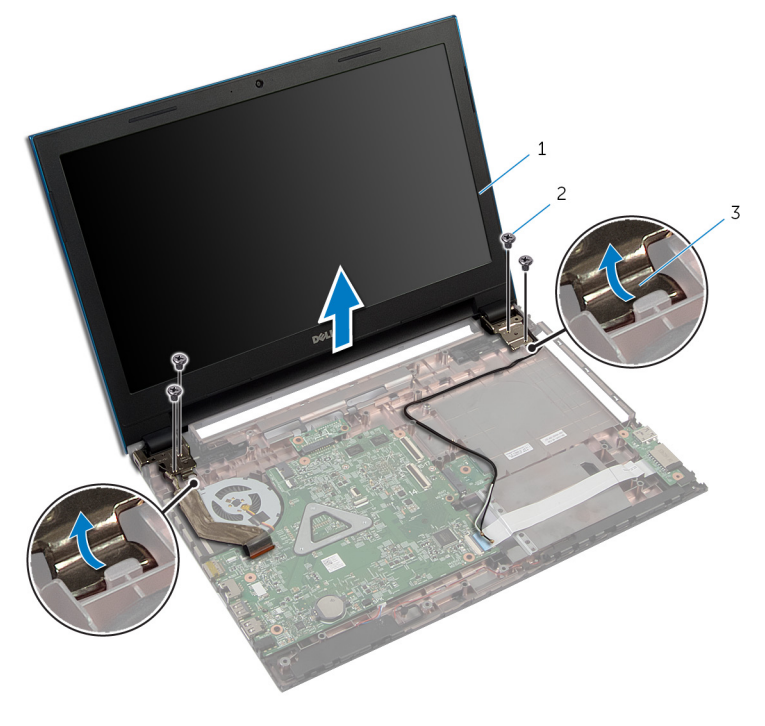

- 1 ̉ةمجمو ا̤ش˅˺ة 2 الم˸˅̪̾ر ا̧̤و̤ˋ̾ة) 4(
	-
	- 3 ̪فصلات ا̤ش˅˺ة) 2(

## إعادة وضع مجموعة الشاشة

<span id="page-79-0"></span>تحذير : قبل العمل داخل الكمبيوتر ، اقرأ معلومات الٌامان التي تم ٳرفاقها مع الكمبيوتر ، واتبع الخطوات الوادة في <u>قبل العمل داخل الكمبيوتر</u> . بعد العمل ⚠ داخل الكمبيوتر ، اتبع التعليمات الواردة في <u>بعد العمل داخل الكمبيوتر</u>. للتعرف على المعلومات الإضافية الحاصة بأفضل ممارسات الامان. راجع الصفحة الرئيسية الخاصة بالتّوافق التنظيمي من خلال dell.com/regulatory\_compliance.

#### الإجراء

- $\bf 1$   $\bar{\bf 3}$  إ $\bar{\bf 4}$  إ $\bar{\bf 5}$  مفصلات الشاشة أسفل اللسان الموجود على قاعدة الكمبيوتر، ومحاذاة فتحات المصادير الموجودة على قاعدة الكمبيوتر .
	- 2 أعد وضع المسامير المثبتة لمفصلات الشاشة في قاعدة الكمبيوتر .
	- 3 ٪ قم بتوجيه كابل الهوائي خلال أدلة التوجيه الموجودة على قاعدة الكمبيوتر.
		- 4 ٪ صل كبل الشاشة بلوحة النظام.
		- 5 ٪ قم بلصق الشريط الذي يقوم بتثبيت كبل الشاشة بلوحة النظام.
		- **6** ٪ قم بإزاحة كبلات الهوائى خلال الفتحة الموجودة فى قاعدة الكمبيوتر .
			- 7 أغلق الشاشة واقلب الكمبيوتر رأسًا على عقب.
	- ق فيتوجيه كبلات الهوائي خلال أدلة التوجيه الموجودة على قاعدة الكمبيوتر . [
	- 9 ٪ قم بتوصيل كبلات الهوائي بالبطاقة اللاسلكية. راجع "إعادة وضع <u>البطاقة اللاسلكية</u>".
		- 10 اقلب الكمبيوتر رأسًا على عقب وافتح الشاشة إلى أقصى قدر ممكن.

#### المتطلبات التالية

1 أعد وضع <u>منفذ محامئ التيار</u>. 2 اتبع الإجراءات الواردة في الخطوات من الثالثة إلى التاسعة في "استبدال <u>مسند راحة اليد"</u>. 3 أعد وضع ل<u>وحة المفاتيح</u> 4 اتبع الإجراءات من الخطوة 4 إلى الخطوة 5 في "إعادة وضع <u>محرك الأقراص الضوئية</u>" . 5 اتبع الإجراءات من الخطوة 4 إلى الخطوة 6 في "إعادة وضع <u>محرك الأقراص الثابتة</u>" . **6** أعد وضع <u>غطاء القاعدة</u>. **7** أعد وضع <u>البطارية</u> .

### إزالة إطار الشاشة

<span id="page-80-0"></span>تحذيو ֹ قبل العمل داخل الكمبيوتر، اقرأ معلومات الامان التي تم إرفاقها مع الكمبيوتر، واتبع الخطوات الوادة في ق<u>بل العمل داخل الكمبيوتر</u> ـ بعد العمل ⚠ داخل الكمبيوتر ، اتبع التعليمات الواردة في <u>بعد العمل داخل الكمبيوتر</u>. للتعرف على المعلومات الإضافية الحاصة بأفضل ممارسات الامان. راجع الصفحة الرئيسية الخاصة بالتّوافق التنظيمي من خلال dell.com/regulatory\_compliance.

### المتطلبات ا<mark>لا</mark>ساسية

كم) ملاحظة: تسري هذه التعليمات على أجمحزة الكمبيوتر المحمول غير المزودة بشاشة تعمل باللمس فقط.

- 1 فخ بإزالة <u>غطاء القاعدة</u>.
	- 2 فَمَ بِإِزالَةِ ا<u>لْبِطَارِيَّةِ</u>
- 3 اتبع الإجراءات من الخطوة 1 إلى الخطوة 3 في "إزالة <u>محرك الْاقراص الثابتة</u>" .
- 4 اتبع الإجراءات من الخطوة 1 إلى الخطوة 2 في "إزالة <u>محرك الأقراص الضوئىة</u>" .
	- 5 ٪ مَّ بإزالة ل<u>وحة المفاتيح</u>
- ◘ اتبع الإجراءات الواردة في الحطوات من الْاولى إلى السابعة في "إزالة <u>مسند راحة اليد"</u>.
	- 7 ٪ قم بإزالة <u>منفذ محا<sub>فئ</sub> التيار</u>.
		- 8 ٪ قم بإزالة <u>مجموعة الشاشة</u>.

#### الإجراء

باستخدام أطراف أصابعك، ارفع الحواف الداخلية لإطار الشاشة، ثم ارفع إطار الشاشة خارج مجموعة الشاشة.

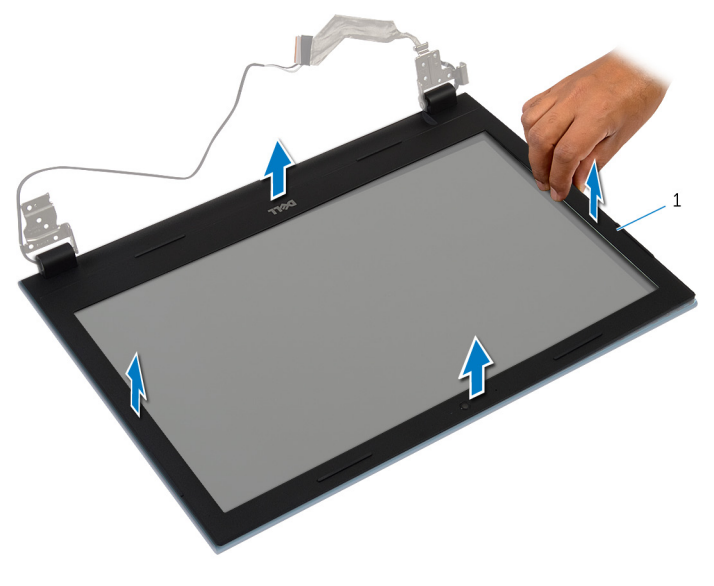

 $\mathbf 1$ إطار الشاشة

## إعادة وضع إطار الشاشة

<span id="page-82-0"></span>تحذيو ֹ قبل العمل داخل الكمبيوتر، اقرأ معلومات الامان التي تم إرفاقها مع الكمبيوتر، واتبع الخطوات الوادة في ق<u>بل العمل داخل الكمبيوتر</u> ـ بعد العمل ⚠ داخل الكمبيوتر ، اتبع التعليمات الواردة في <u>بعد العمل داخل الكمبيوتر</u>. للتعرف على المعلومات الإضافية الحاصة بأفضل ممارسات الامان. راجع الصفحة الرئيسية الخاصة بالتّوافق التنظيمي من خلال dell.com/regulatory\_compliance.

الإجراء

ك<mark>م ملاحظة:</mark> تسري هذه التعليمات على أجمزة الكمبيوتر المحمول غير المزودة بشاشة تعمل باللمس فقط.

قم بمحاذاة إطار الشاشة مع الغطاء الخلفي للشاشة وأدخل إطار الشاشة في مكانه بعناية.

- 1 أعد وضع <u>مجموعة الشاشة</u> .
- **2** أعد وضع <u>منفذ محامئ التيار</u>
- 3 اتبع الإجراءات الواردة فى الخطوات من الثالثة إلى التاسعة فى "استبدال <u>مسند راحة اليد"</u>.
	- 4 أعد وضع ل<u>وحة المفاتيح</u>.
	- 5 اتبع الإجراءات من الخطوة 4 إلى الخطوة 5 في "إعادة وضع <u>محرك الأقراص الضوئية</u>" .
	- 6 اتبع الإجراءات من الخطوة 4 إلى الخطوة 6 في "إعادة وضع <u>محرك الأقراص الثابتة</u>" .
		- 7 أعد وضع <u>غطاء القاعدة</u>.
			- 8 أعد وضع <u>البطارية</u>

## إزالة لوحة الشاشة

تحذيو ֹ قبل العمل داخل الكمبيوتر، اقرأ معلومات الامان التي تم إرفاقها مع الكمبيوتر، واتبع الخطوات الوادة في ق<u>بل العمل داخل الكمبيوتر</u> ـ بعد العمل ⚠ داخل الكمبيوتر ، اتبع التعليمات الواردة في <u>بعد العمل داخل الكمبيوتر</u>. للتعرف على المعلومات الإضافية الحاصة بأفضل ممارسات الامان. راجع الصفحة الرئيسية الخاصة بالتّوافق التنظيمي من خلال dell.com/regulatory\_compliance.

### المتطلبات ا<mark>لا</mark>ساسية

كم) ملاحظة: تسري هذه التعليمات على أجمحزة الكمبيوتر المحمول غير المزودة بشاشة تعمل باللمس فقط.

- 1 فَمَ بِإِزالَةِ ا<mark>لْبِطَارِيَّةِ</mark>
- **2** ۾ بإزالة <u>غطاء القاعدة</u>
- 3 اتبع الإجراءات من الخطوة 1 إلى الخطوة 3 في "إزالة <u>محرك الْاقراص الثابتة</u>" .
- 4 اتبع الإجراءات من الخطوة 1 إلى الخطوة 2 في "إزالة <u>محرك الأقراص الضوئىة</u>" .
	- 5 ٪ مَّ بإزالة ل<u>وحة المفاتيح</u>
- Ȕالى ا̤˸˅ˈعة ߆ "Ȕا الةز [̪˸̰د](#page-37-0) ا˧ةر ا̤̾د". ȓ ولى 6 ا˒ˋع Ȕالإ اǤاتˠر دةارا̤و ߆ اتالخطو ̪ن الأ
	- 7 ٪ قم بإزالة <u>منفذ محا<sub>فئ</sub> التيار</u>
		- **8** فم بإزالة <u>مجموعة الشاشة</u>.
		- 9 ٪ قم بإزالة إطار الشاشة.

#### الإجراء

ق بإزالة المسامير المثبتة للوحة الشاشة بالغطاء الخلفي للشاشة.  $\boldsymbol{1}$ 

#### 

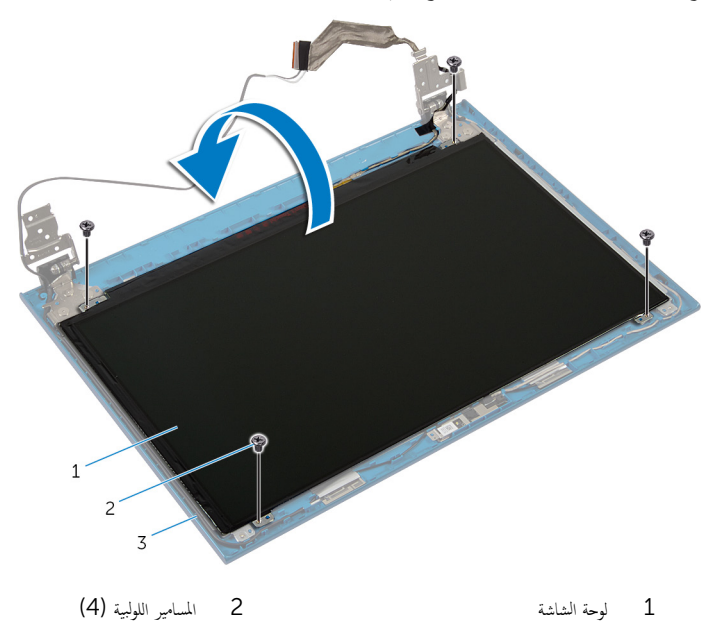

.<br>3 الغطاء الخلفي للشاشة

3 ٪ قم بإزالة الشريط الذي يثبت كبل الشاشة بلوحة الشاشة.

4 ارفع مزلاج الموصل وقم بفصل كبل الشاشة عن لوحة الشاشة.

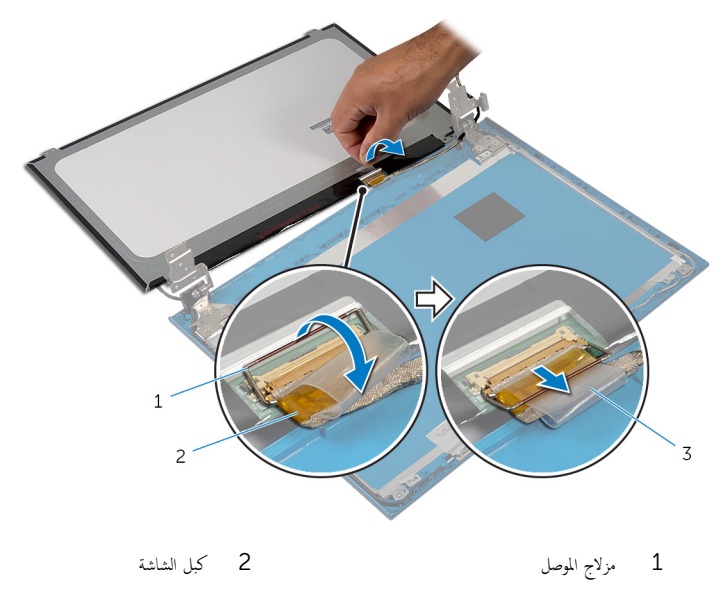

.<br>3 شريط

## إعادة وضع لوحة الشاشة

#### تحذيو . قبل العمل داخل الكمبيوتر ، اقرأ معلومات الامان التي تم ٳرفاقها مع الكمبيوتر ، واتبع الخطوات الوادة في ق<u>بل العمل داخل الكمبيوتر</u> . بعد العمل ⚠ داخل الكمبيوتر ، اتبع التعليمات الواردة في <u>بعد العمل داخل الكمبيوتر</u>. للتعرف على المعلومات الإضافية الحاصة بأفضل ممارسات الامان. راجع الصفحة الرئيسية الخاصة بالتّوافق التنظيمي من خلال dell.com/regulatory\_compliance.

#### الإجراء

ك<mark>م ملاحظة:</mark> تسري هذه التعليمات على أجمزة الكمبيوتر المحمول غير المزودة بشاشة تعمل باللمس فقط.

- $\bf 1$   $\bf \tilde{t}$  بتوصيل كبل الشاشة بلوحة النظام واضغط على مزلاج الموصل لأسفل لتثبيت الكبل.
	- 2 ٪ قم بلصق الشريط بكبل الشاشة.
	- ق ضع لوحة الشاشة برفق على الغطاء الخلفي للشاشة.
- 4 ٪ قم بمحاذاة فتحات المسامير الموجودة في لوحة الشاشة مع فتحات المسامير الموجودة في الغطاء الخلفي للشاشة.
	- د أعد تركيب المسامير المثبتة للوحة الشاشة بالغطاء المخلفي للشاشة.

- 1 أعد وضع إ<u>طار الشاشة</u>.
- **2** أعد وضع <u>مجموعة الشاشة</u> .
- <mark>3</mark> أعد وضع <u>منفذ محامئ التيار</u>.
- 4 اتبع الإجراءات الواردة في الخطوات من الثالثة إلى التاسعة في "استبدال <u>مسند راحة اليد"</u>.
	- 5 أعد وضع <u>لوحة المفاتيح</u>.
	- 6 اتبع الإجراءات من الخطوة 4 إلى الخطوة 5 في "إعادة وضع <u>محرك الأقراص الضوئية</u>".
	- 7 اتبع الإجراءات من الخطوة 4 إلى الخطوة 6 في "إعادة وضع <u>محرك الأقراص الثابتة</u>" .
		- **8** أعد وضع <u>غطاء القاعدة</u>
			- 9 أعد وضع <u>البطارية</u>

### إزالة مفصلات الشاشة

تحذيو ֹ قبل العمل داخل الكمبيوتر، اقرأ معلومات الامان التي تم إرفاقها مع الكمبيوتر، واتبع الخطوات الوادة في ق<u>بل العمل داخل الكمبيوتر</u> ـ بعد العمل ⚠ داخل الكمبيوتر ، اتبع التعليمات الواردة في <u>بعد العمل داخل الكمبيوتر</u>. للتعرف على المعلومات الإضافية الحاصة بأفضل ممارسات الامان. راجع الصفحة الرئيسية الخاصة بالتّوافق التنظيمي من خلال dell.com/regulatory\_compliance.

### المتطلبات ا<mark>لا</mark>ساسية

كم) ملاحظة: تسري هذه التعليمات على أجمحزة الكمبيوتر المحمول غير المزودة بشاشة تعمل باللمس فقط.

- 1 فَمَ بِإِزالَةِ ا<mark>لْبِطَارِيَّةِ</mark>
- **2** ۾ بإزالة <u>غطاء القاعدة</u>
- 3 اتبع الإجراءات من الخطوة 1 إلى الخطوة 3 في "إزالة <u>محرك الْاقراص الثابتة</u>" .
- 4 اتبع الإجراءات من الخطوة 1 إلى الخطوة 2 في "إزالة <u>محرك الأقراص الضوئىة</u>" .
	- 5 ٪ مَّ بإزالة ل<u>وحة المفاتيح</u>
- Ȕالى ا̤˸˅ˈعة ߆ "Ȕا الةز [̪˸̰د](#page-37-0) ا˧ةر ا̤̾د". ȓ ولى 6 ا˒ˋع Ȕالإ اǤاتˠر دةارا̤و ߆ اتالخطو ̪ن الأ
	- 7 ٪ قم بإزالة <u>منفذ محا<sub>فئ</sub> التيار</u>
		- **8** فم بإزالة <u>مجموعة الشاشة</u>.
		- 9 ٪ قم بإزالة إطار الشاشة.

#### الإجراء

ق إزالة المسامير المثبتة لمفصلات الشاشة بالغطاء الحلفي للشاشة.  $\boldsymbol{1}$ 

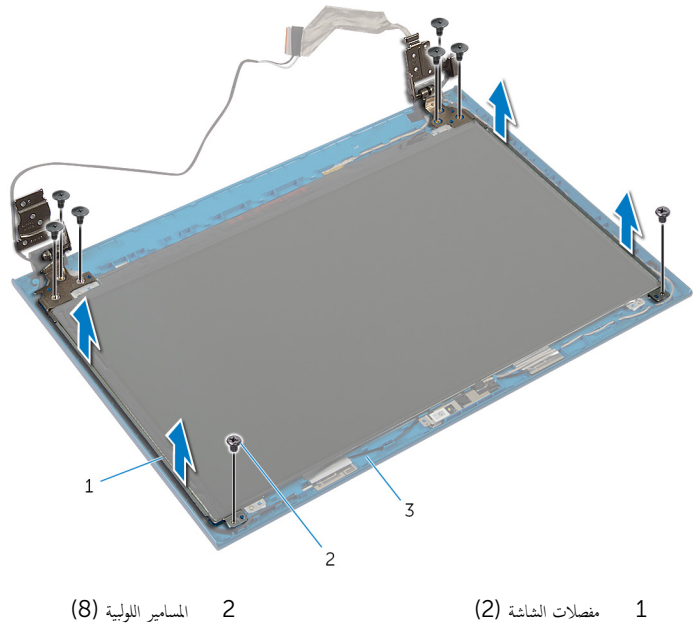

ق الغطاء الخلفي للشاشة

## إعادة وضع مفصلات الشاشة

تحذيو . قبل العمل داخل الكمبيوتر ، اقرأ معلومات الامان التي تم ٳرفاقها مع الكمبيوتر ، واتبع الخطوات الوادة في ق<u>بل العمل داخل الكمبيوتر</u> . بعد العمل ⚠ داخل الكمبيوتر، اتبع التعليات الواردة في ب<u>عد العمل داخل الكمبيوتر</u> للتعرف على المعلومات الإضافية الخاصة بافضل ممارسات الزمان، راجع الصفحة الرئيسية الخاصة بالتّوافق التنظيمي من خلال dell.com/regulatory\_compliance.

الإجراء

ك<mark>م ملاحظة:</mark> تسري هذه التعليمات على أجمزة الكمبيوتر المحمول غير المزودة بشاشة تعمل باللمس فقط.

- $\!1$   $\!$  قم بمحاذاة فتحات المسامير اللولبية الموجودة في مفصلات الشاشة مع فتحات المسامير الموجودة في الغطاء الحلفي للشاشة.
	- 2 أعد تركيب المسامير المثبتة لمفصلات الشاشة في الغطاء الخلفي للشاشة.

- 1 أعد وضع <u>إطار الشاشة</u>.
- 2 أعد وضع <u>مجموعة الشاشة</u>.
- 3 أعد وضع <u>منفذ محا<sub>فئ</sub> التيار</u>.
- 4 اتبع الإجراءات الواردة في الخطوات من الثالثة إلى التاسعة في "استبدال <u>مسند راحة اليد"</u>.
	- **5** أعد وضع ل<mark>وحة المفاتيح</mark>
	- 6 اتبع الإجراءات من الخطوة 4 إلى الخطوة 5 في "إعادة وضع <u>محرك الأقراص الضوئية</u>".
	- 7 اتبع الإجراءات من الخطوة 4 إلى الخطوة 6 في "إعادة وضع <u>محرك الأقراص الثابتة</u>" .
		- **8** أعد وضع <u>غطاء القاعدة</u>.
			- 9 فراغد وضع <u>البطارية</u>

## إزالة الكاميرا

تحذيو ֹ قبل العمل داخل الكمبيوتر، اقرأ معلومات الامان التي تم إرفاقها مع الكمبيوتر، واتبع الخطوات الوادة في ق<u>بل العمل داخل الكمبيوتر</u> ـ بعد العمل ⚠ داخل الكمبيوتر ، اتبع التعليمات الواردة في <u>بعد العمل داخل الكمبيوتر</u>. للتعرف على المعلومات الإضافية الحاصة بأفضل ممارسات الامان. راجع الصفحة الرئيسية الخاصة بالتّوافق التنظيمي من خلال dell.com/regulatory\_compliance.

### المتطلبات ا<mark>لا</mark>ساسية

كم) ملاحظة: تسري هذه التعليمات على أجمحزة الكمبيوتر المحمول غير المزودة بشاشة تعمل باللمس فقط.

- 1 فَ بِإِزَالَةِ ا<u>لْبِطَارِيَّةِ</u>
- **2** ۾ بإزالة <u>غطاء القاعدة</u>
- 3 اتبع الإجراءات من الخطوة 1 إلى الخطوة 3 في "إزالة <u>محرك الْاقراص الثابتة</u>" .
- 4 اتبع الإجراءات من الخطوة 1 إلى الخطوة 2 في "إزالة <u>محرك الأقراص الضوئىة</u>" .
	- 5 ٪ مَّ بإزالة ل<u>وحة المفاتيح</u>
	- 6 اتبع الإجراءات من الخطوة 1 إلى الخطوة 3 في "إزالة <u>مسند راحة اليد</u>".
		- 7 ٪ قم بإزالة <u>منفذ محاير التبار</u>
			- **8** قم بإزالة <u>مجموعة الشاشة</u>.
			- 9 ٪ قم بإزالة إطار الشاشة.

#### الإجراء

- ارفع وحدة الكاميرا خارج الغطاء الخلفي للشاشة بعناية.  $\blacksquare$
- 2 ٪ ارفع الكاميرا بزاوية، وأخرجما من أسفل اللسان الموجود على الغطاء الخلفي للشاشة.

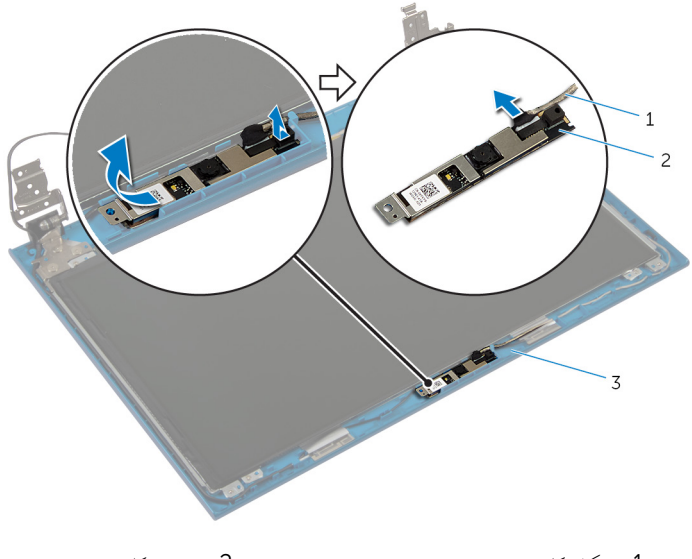

- 1 ̟ˋل ا̤كا̪ ا̾ر 2 ˧دةو ا̤كا̪ ا̾ر
	- ق الغطاء الخلفي للشاشة

## إعادة وضع الكاميرا

تحذيو ֹ قبل العمل داخل الكمبيوتر، اقرأ معلومات الامان التي تم إرفاقها مع الكمبيوتر، واتبع الخطوات الوادة في ق<u>بل العمل داخل الكمبيوتر</u> ـ بعد العمل ⚠ داخل الكمبيوتر، اتبع التعليات الواردة في <u>بعد العمل داخل الكمبيوتر</u> للتعرّف على المعلومات الإضافية الخاصة بأفضل ممارسات الامان، راجع الصفحة الرئيسية الخاصة بالتّوافق التنظيمي من خلال dell.com/regulatory\_compliance.

الإجراء

كم) ملاحظة: تسري هذه التعليمات على أجمحزة الكمبيوتر المحمول غير المزودة بشاشة تعمل باللمس فقط.

- عبل كبل الكاميرا بوحدة الكاميرا. $\, \bf{1} \,$
- 2 ٪ قَم بإزاحة الكاميرا أسفل اللسان الموجود على الغطاء الخلفي للشاشة، ثم قم بتثبيت وحدة الكاميرا بالغطاء الحلفي للشاشة.

- 1 أعد وضع <u>إطار الشاشة</u>.
- 2 أعد وضع <u>مجموعة الشاشة</u>.
- 3 أعد وضع <u>منفذ محا<sub>فئ</sub> التيار</u>.
- 4 اتبع الإجراءات الواردة في الخطوات من الثالثة إلى التاسعة في "استبدال <u>مسند راحة اليد"</u>.
	- **5** أعد وضع ل<mark>وحة المفاتيح</mark>
	- 6 اتبع الإجراءات من الخطوة 4 إلى الخطوة 5 في "إعادة وضع <u>محرك الأقراص الضوئية</u>".
	- 7 اتبع الإجراءات من الخطوة 4 إلى الخطوة 6 في "إعادة وضع <u>محرك الأقراص الثابتة</u>" .
		- **8** أعد وضع <u>غطاء القاعدة</u>.
			- 9 فراغد وضع <u>البطارية</u>

# (BIOS) تحديث نظام الإدخال والإخراج الاساسي

قد تحتاج إلى تحديث نظام الإدخال والإخراج الاساسي (BIOS) عندما يكون هناك تحديثًا متاحًا أو بعد إعادة تركيب لوحة النظام. لتحديث نظام الإدخال<br>. والإخراج الاساسي (BIOS):

- ابدأ تشغل الكمموتر  $\mathbf 1$
- 2 اذهب إلى dell.com/support.
- 3 ٪ إذا كان لديك رمز الخدمة الخاص بالكمبيوتر، فاكتب رمز الخدمة الخاص بالكمبيوتر وانقر فوق **إرسال**.

إذا لم يكن لديك رمز الخدمة الخاص بالكمبيوتر، فانقر فوق **اكتشاف المنتج الخاص بي** لكي تسمح بالاكتشاف التلقائي لرمز الحدمة.

**ملاحظة:** في حالة عدم اكتشاف رمز الحدمة تلقائيًا، فحدد المنتج الحاص بك من ضمن فئات المنتجات. ً

- 4 القر فوق Get Drivers and Downloads (جلب برامج التشفيل والتنزيلات).
	- 5 انقر فوق View All Drivers (عرض كل برامج التشغيل).
	- **6** في القائمة المنسدلة **نظام التشغيل** حدد نظام التشغيل المثبت على الكمبيوتر لديك.
		- 7 القر فوق BIOS (نظام الإدخال والإخراج الاساسي).
- 8 القر فوق Download File (تنزيل الملف) لتنزيل أحدث إصدار من BIOS للكبيوتر .
- 9 في الصفحة التالية، حدد Single-file download (تنزيل ملف واحد) والقر فوق Continue (متابعة).
	- 10 ٪ قم بحفظ الملف وبمجرد اكتمال التنزيل، انتقل إلى المجلد حيث تم حفظ ملف تحديث BIOS.
	- 11 انقر نقرًا مزدوجًا فوق رمز ملف تحديث نظام BIOS واتبع الإرشادات التي تظهر على الشاشة.

### مصادر المساعدة الذاتية

يمكنك الحصول على المعلومات والتعليمات بشأن منتجات Dell وخدماتها باستخدام مصادر المساعدة الذاتية عبر الإنترنت.

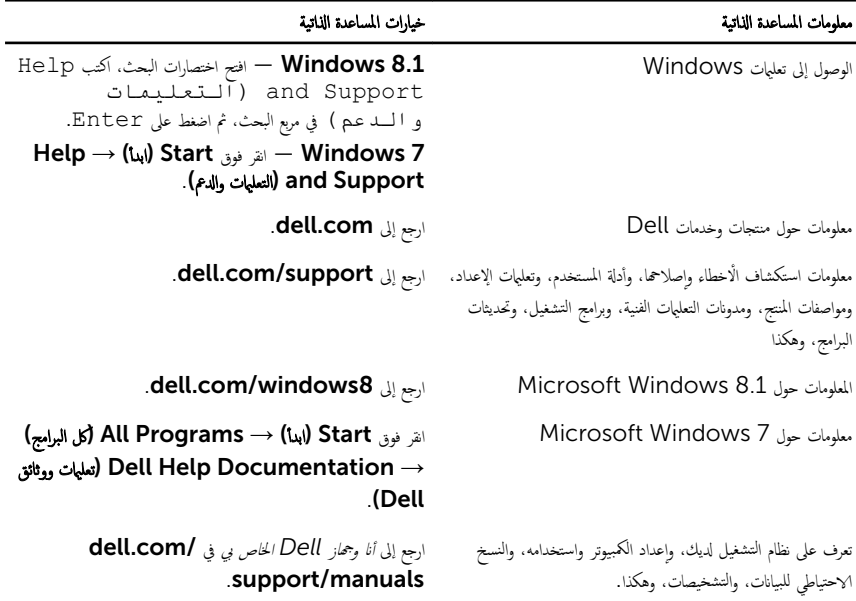

### Dell الاتصال بشركة

للاتصال بشركة Dell. أو الدعم الفني، أو مشكلات خدمة العملاء، ارجع إلى d**ell.com/contactdell.** 

- كم) ملاحظة: وتختلف حالة التوافر وفقًا للدولة والمنتج، وقد لا تتوفر بعض الخدمات في بلدك.
- كيم ̰ك اع̤ ر˜و ̉لى ̪˅ت̪ع̧و الإ˒ص˅ل ̉لى رة̙˅˒و ا̤ اǤނ الخ˅˽ة ˈك ǫȓو Ȕا̻ص˅ل ا̤ش˩ن ǫȓو رةا̤ف˅˒و ̙ ̪لا˧ظة: Ȕاذا ߺ ̻كن لد̻ك ا˒ص˅ل ̭شط Ȕ˅ˈ لإ̭ ̭تǙ˕ر أو كتالوج منتج Dell.